# **Programování dutiny vstřikovací formy pro CNC výrobu**

Lukáš Balušek

Bakalářská práce 2020

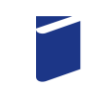

Univerzita Tomáše Bati ve Zlíně Fakulta technologická

Univerzita Tomáše Bati ve Zlíně Fakulta technologická Ústav výrobního inženýrství

Akademický rok: 2019/2020

# ZADÁNÍ BAKALÁŘSKÉ PRÁCE

(projektu, uměleckého díla, uměleckého výkonu)

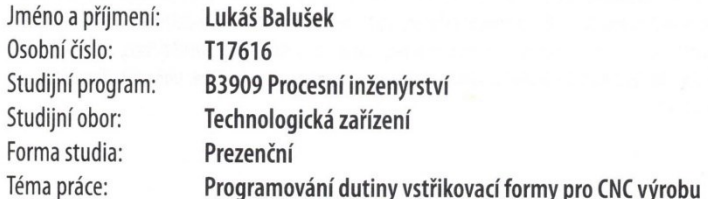

# Zásady pro vypracování

1. teoretická studie na dané téma,

2. návrh hrubovacích operací na CNC stroji,

3. návrh dokončovacích operací na CNC stroji,

4. verifikace operací, generování CNC programu, zpracování dílenské dokumentace, odhad strojních časů.

#### Forma zpracování bakalářské práce: Tištěná/elektronická

#### Seznam doporučené literatury:

ŠTULPA, Miloslav. CNC: programování obráběcích strojů. Praha: Grada, 2015, 240 s. ISBN 978-80-247-5269-3. ADITHAN, M. a B. S. PABLA. CNC machines. 2nd ed. New Delhi: New Age International Publishers, 2011, xi, 127 s. ISBN 81-224-2019-2. SMID, Peter. CNC programming handbook: a comprehensive guide to practical CNC programming. 3rd ed. New York, NY: Industrial Press, 2008, XX, 540 s. ISBN 978-0-8311-3347-4. BÍLEK, Ondřej a Imrich LUKOVICS. Výrobní inženýrství a technologie. Ve Zlíně: Univerzita Tomáše Bati, 2014, 173 s. ISBN 978-80-7454-471-2.

Vedoucí bakalářské práce:

doc. Ing. Ondřej Bílek, Ph.D. Ústav výrobního inženýrství

Datum zadání bakalářské práce: 2. ledna 2020 Termín odevzdání bakalářské práce: 22. května 2020

L.S.

prof. Ing. Roman Čermák, Ph.D. děkan

prof. Ing. Berenika Hausnerová, Ph.D. ředitel ústavu

Ve Zlíně dne 10. února 2020

#### PROHLÁŠENÍ AUTORA **BAKALÁŘSKÉ PRÁCE**

#### Beru na vědomí, že:

- bakalářská práce bude uložena v elektronické podobě v univerzitním informačním systému a  $\bullet$ dostupná k nahlédnutí;
- na moji bakalářskou práci se plně vztahuje zákon č. 121/2000 Sb. o právu autorském, o  $\bullet$ právech souvisejících s právem autorským a o změně některých zákonů (autorský zákon) ve znění pozdějších právních předpisů, zejm. § 35 odst. 3;
- podle § 60 odst. 1 autorského zákona má Univerzita Tomáše Bati ve Zlíně právo na uzavření  $\bullet$ licenční smlouvy o užití školního díla v rozsahu § 12 odst. 4 autorského zákona;
- podle § 60 odst. 2 a 3 autorského zákona mohu užít své dílo bakalářskou práci nebo  $\bullet$ poskytnout licenci k jejímu využití jen s předchozím písemným souhlasem Univerzity Tomáše Bati ve Zlíně, která je oprávněna v takovém případě ode mne požadovat přiměřený příspěvek na úhradu nákladů, které byly Univerzitou Tomáše Bati ve Zlíně na vytvoření díla vynaloženy (až do jejich skutečné výše);
- pokud bylo k vypracování bakalářské práce využito softwaru poskytnutého Univerzitou  $\bullet$ Tomáše Bati ve Zlíně nebo jinými subjekty pouze ke studijním a výzkumným účelům (tj. k nekomerčnímu využití), nelze výsledky bakalářské práce využít ke komerčním účelům;
- pokud je výstupem bakalářské práce jakýkoliv softwarový produkt, považují se za součást  $\bullet$ práce rovněž i zdrojové kódy, popř. soubory, ze kterých se projekt skládá. Neodevzdání této součásti může být důvodem k neobhájení práce.

#### Prohlašuji,

- že jsem na bakalářské práci pracoval samostatně a použitou literaturu jsem citoval. V případě publikace výsledků budu uveden jako spoluautor.
- že odevzdaná verze bakalářské práce a verze elektronická nahraná do IS/STAG jsou obsahově  $\bullet$ totožné.

Ve Zlíně, dne:

Jméno a příjmení studenta:

podpis studenta

#### **ABSTRAKT**

Bakalářská práce je zaměřena na programování tvarové součástí pro vstřikovací formu. V první polovině bakalářské práce je rozebrána teoretická část zabývající se problematikou obrábění, řízení CNC strojů a jejich programování. V praktické části bylo cílem naprogramovat konkrétní tvarovou součást vstřikovací formy pomocí programu NX 12.

Klíčová slova: CNC stroj, programování

### **ABSTRACT**

The bachelor thesis is focused on programming of shaped parts for injection mold. In the first half of the bachelor thesis is analyzed the theoretical part dealing with the problem of machining, control of CNC machines and their programming. In the practical part, the aim was to program a specific injection molded part using the NX 12 program.

Keywords: CNC machine, programming

#### Poděkování

Rád bych touto cestou poděkoval svému vedoucímu bakalářské práce doc. Ing. Ondřeji Bílkovi, Ph.D. za trpělivost, kterou se mnou měl a za cenné rady k bakalářské práci, které mi poskytl.

Poděkování patří také mojí rodině a firmě NAVI CZ, s.r.o. díky které se můžu s problematikou bakalářské práce potkávat prakticky ve výrobě.

Prohlašuji, že odevzdaná verze bakalářské práce a verze elektronická nahraná do IS/STAG jsou totožné.

# **OBSAH**

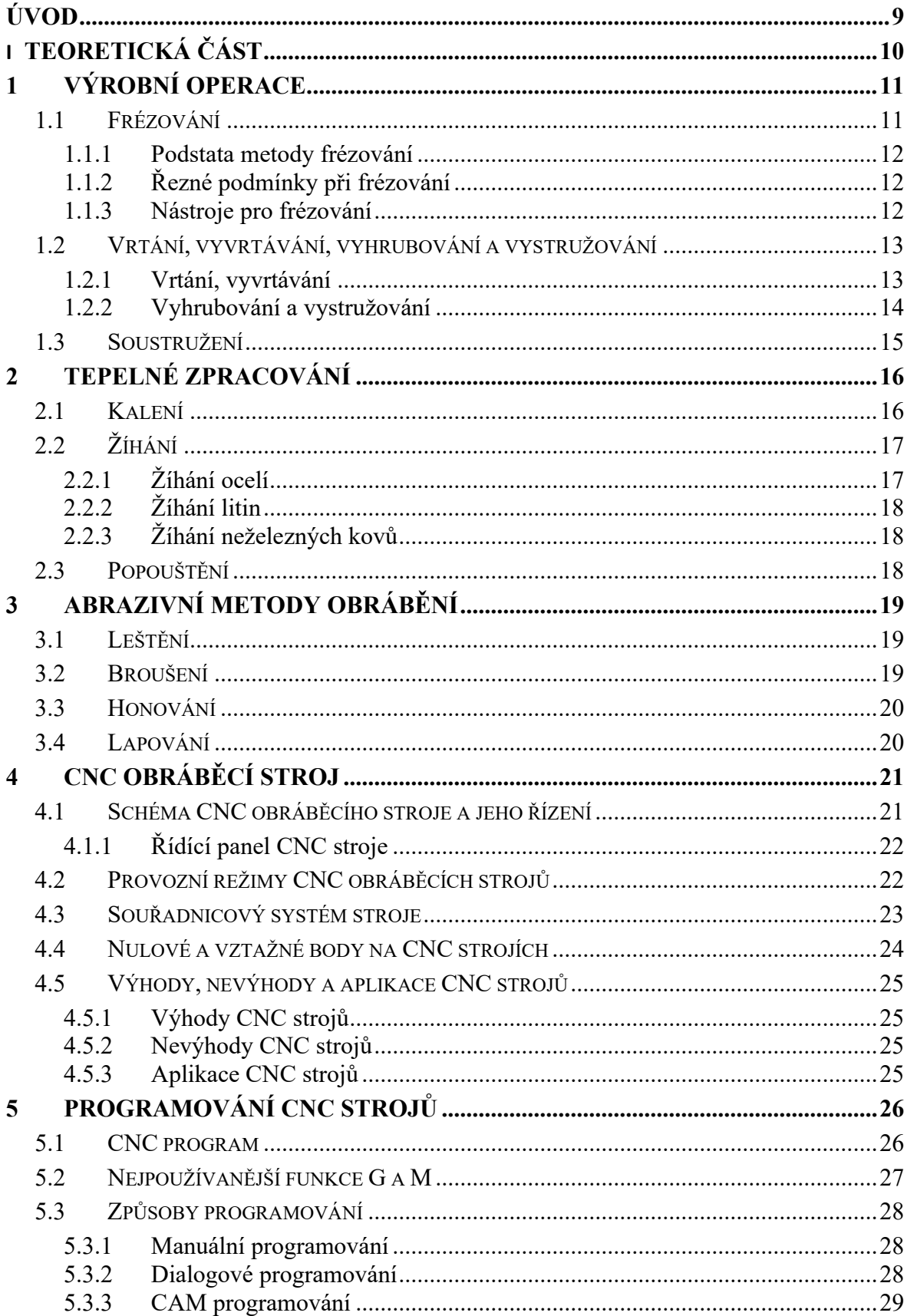

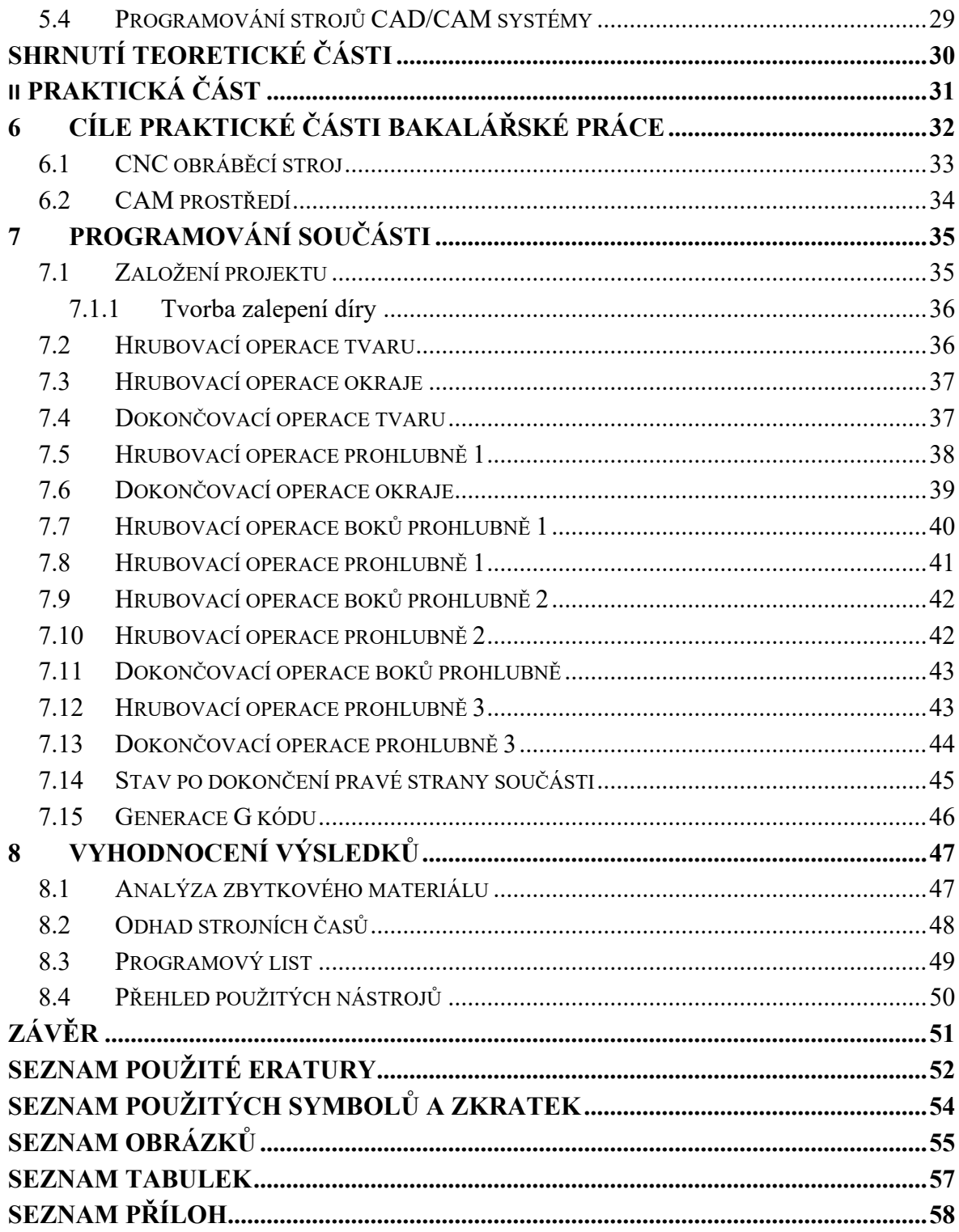

## <span id="page-8-0"></span>**ÚVOD**

Téma bakalářské práce jsem si vybral z důvodu, protože jsem se již v minulosti setkal s danou problematikou, a tudíž je mi velmi blízká. V práci byla nejprve rozebírána teoretická studie na dané téma, následné programování v programu NX 12. Zvolení vhodných nástrojů, řezných podmínek, odhadu strojních časů a verifikacím.

CNC stroje jsou v dnešní době velmi rozšířené, a to z důvodu, že nám umožňují vytvářet tvarově složité součásti s velkou přesností. Klade se především důraz na neustálé zrychlování a zkvalitňování výroby. CNC stroj je dnes už standardem většiny strojírenských firem, které jsou schopny dané součásti vyrábět opravdu v krátkém čase. Se stroji se setkáme i při sériové výrobě. Pomocí těchto strojů můžeme obrábět různé materiály, jako jsou například kovy, kompozity, plasty. Více se danou problematikou budu zabývat v kapitole 4.

Mozek CNC stroje tvoří řídící jednotka. Stroj se orientuje podle číslicového programu vytvořeného programátorem. V praxi to znamená, že stroje jsou vedeny počítačem a člověk je zde potřeba pouze na programování a kontrolu. Tím je předcházeno spoustě chyb, které v minulosti byly závislé na dovednosti konkrétní obsluhy stroje. Podrobnější popis je uveden v kapitole 5.

V praktické části je rozebíráno samotné programování součásti v programu NX12. To přineslo stěžejní úlohy. Navrhnout posloupnost operací tak, aby byly co nejefektivnější a nejrychlejší. Dále pak provést odhady strojních časů a konečnou analýzu součásti.

# <span id="page-9-0"></span>**I. TEORETICKÁ ČÁST**

## <span id="page-10-0"></span>**1 VÝROBNÍ OPERACE**

Pod pojmem výrobní operace se rozumí operace, které nám každodenně pomáhají při výrobě různých komponentů. Ať už se jedná o tvarově složité součásti, či základní normalizované prvky. V následující kapitole budou rozebírány výrobní operace a jejich základní vlastnosti. Budou zde rozebírány metody konvenční.

#### <span id="page-10-1"></span>**1.1 Frézování**

Jedná se o jednu z nejrozšířenějších metod obrábění, při které každý břit nástroje odebírá třísku. Nástroj se nazývá fréza, která zpravidla vykonává hlavní pohyb - rotační. Vedlejší pohyb (posuv) vykonává nejčastěji obrobek. Pomocí frézování můžeme vyrábět rovinné a tvarově složité plochy. Podle způsobu frézování rozlišujeme hned několik druhů. Řadíme sem válcové frézování – tříska je z obrobku odebírána břity uspořádanými po obvodě frézy, směr posuvu je kolmý k ose frézy. Dále zde potom spadá frézování čelní – tříska je odebírána břity, které jsou rozmístěny na čele frézy, osa frézy je kolmá k frézované ploše. Na frézování se musíme zaměřit i z hlediska kinematického, kde rozlišujeme frézování sousledné (souměrné) a frézování nesousledné (protisměrné). [\[1,](#page-51-1)[2\]](#page-51-2)

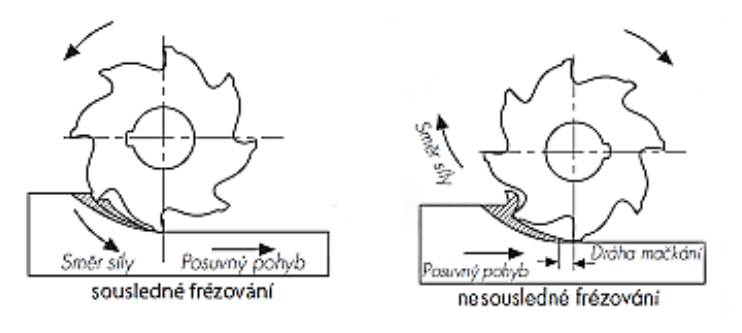

<span id="page-10-2"></span>*Obr. 1 Sousledné a nesousledné frézování [[3\]](#page-51-3)*

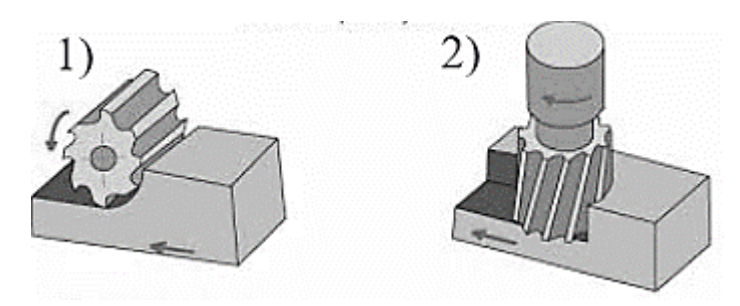

<span id="page-10-3"></span>*Obr. 2 Příklady frézování 1) válcové frézování, 2) čelní frézování [[5\]](#page-51-4)*

#### <span id="page-11-0"></span>**1.1.1 Podstata metody frézování**

Z hlediska chvění je výhodné, je-li v záběru s obrobkem více břitů současně. Při frézování koná nástroj hlavní řezný pohyb (rotační) a obrobek koná pohyb vedlejší posuvný obvykle přímočarý, někdy otáčivý, nebo obecný pohyb po prostorové křivce. Řezný proces je přerušovaný, jednotlivé zuby nástroje postupně vcházejí a vycházejí z materiálu a odebírají třísku proměnného průřezu. [\[1\]](#page-51-1)

#### <span id="page-11-1"></span>**1.1.2 Řezné podmínky při frézování**

Pro obráběný materiál a frézovací nástroj patří k základním řezným podmínkám řezná rychlost  $v_c$  [m. $min^{-1}$ ] a posuv na zub  $f_z$  [mm]. Pro frézování máme často předepsanou doporučenou posuvovou rychlost  $v_f[mm.min^{-1}]$ . Řezné podmínky volíme podle druhu práce, kterou zrovna vykonáváme. Při hrubování volíme co největší posuv s přihlédnutím k odebírané hloubce, tuhosti obrobku a výkonu na vřeteni frézky. Naopak u dokončovacích operací se snažíme zvolit nižší posuv a menší hloubku třísky. [\[3\]](#page-51-3)

Velikost řezné rychlosti spočítáme ze vztahu (*1*)

$$
v_c = \frac{\pi \cdot D \cdot n}{1000} \tag{1}
$$

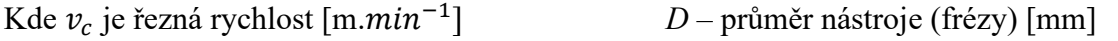

 $\pi$  – Ludolfovo číslo *n* – počet otáček nástroje  $[min^{-1}]$  [\[5\]](#page-51-4)

#### <span id="page-11-2"></span>**1.1.3 Nástroje pro frézování**

Frézy jsou několikabřité nástroje, na nichž jsou břity uspořádány na válcové, kuželové nebo jiné tvarové ploše frézy. Vzhledem k velkému rozsahu technologie se používá velmi mnoho druhů fréz, z nichž většina je normalizovaná. Frézy dělíme následovně:

- a) Podle konstrukce celistvé, skládané, s vyměnitelnými břitovými destičkami
- b) Podle tvaru břitů s frézovanými zuby, s pod soustruženými zuby
- c) Podle způsobu upínání stopkové, nástrčné
- d) Podle průběhu ostří břitů přímé břity, břity do šroubovice
- e) Podle plochy umístění břitů válcové, čelní, kotoučové, kuželové, tvarové [[2\]](#page-51-2)

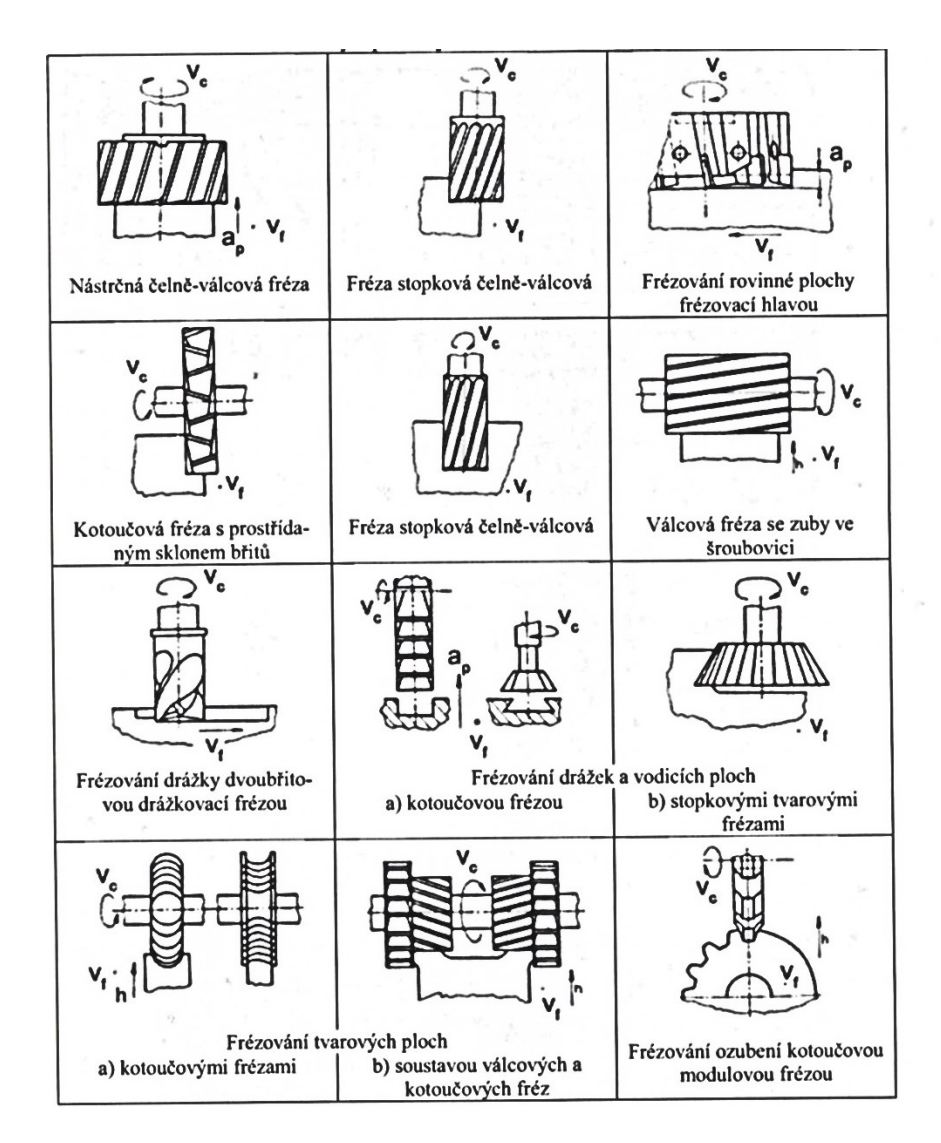

<span id="page-12-2"></span>*Obr. 3 Frézy a příklady frézování ploch [\[1\]](#page-51-1)*

### <span id="page-12-0"></span>**1.2 Vrtání, vyvrtávání, vyhrubování a vystružování**

Základní metoda pro obrábění válcových nebo tvarových děr. Obrábění je zpravidla prováděno dvoubřitým nástrojem – vrtákem, který má dvě řezné hrany. Hlavní rotační pohyb vykonává většinou nástroj, vedlejší přímočarý zpravidla také nástroj. Pro zvýšení přesnosti díry je používán postupně vícebřitý výhrubník pro vyhrubování a výstružník pro vystružení. [\[1\]](#page-51-1)

#### <span id="page-12-1"></span>**1.2.1 Vrtání, vyvrtávání**

Vrtání je výrobní metoda, kterou se zhotovují nebo zvětšují již předvrtané díry. Vyvrtáváním se rozšiřují již předvrtané či předlité díry. Hlavní pohyb je rotační a ve většině případů ho vykonává nástroj, méně často obrobek. Pro vrtání se používají různé konstrukce vrtáků.

Nejčastěji se setkáme se šroubovitými vrtáky. Mezi nejjednodušší nástroje patří kopinatý vrták, dělový vrták, hlavňový vrták. Vrtání je považováno za málo produktivní metodu s relativně malou přesností. Aby byla vyrobena co nejpřesnější díra, je využíváno výhrubníků či výstružníků. Velikost řezné rychlosti  $v_c$  je volena podle materiálu, použitého nástroje a přesnosti díry. Pro vrtání se používají vrtačky, a to nejčastěji stolní, sloupové, stojanové. [\[1](#page-51-1)[,3](#page-51-3)[,5\]](#page-51-4)

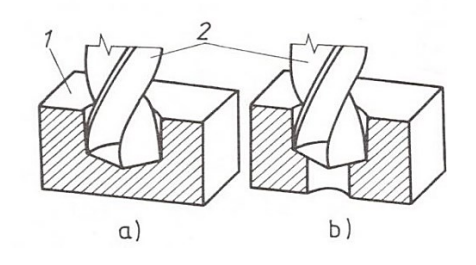

<span id="page-13-1"></span>*Obr. 4 Základní práce na vrtačkách a) vrtání do plného materiálu, b) vyvrtávání do plného materiálu 1) obrobek, 2) šroubovitý vrták [[5\]](#page-51-4)*

#### <span id="page-13-0"></span>**1.2.2 Vyhrubování a vystružování**

Pokud je požadovaná velká přesnost díry, kterou není možno pomocí vrtání zhotovit, musí být k dokončení děr použity výhrubníky a výstružníky. Díry do průměru 10 mm se pouze vystružují, větší díry se nejprve vyhrubují a následně vystruží. Přídavek pro vyhrubování a vystružování závisí na požadované přesnosti a drsnosti povrchu obrobené díry [[3\]](#page-51-3)

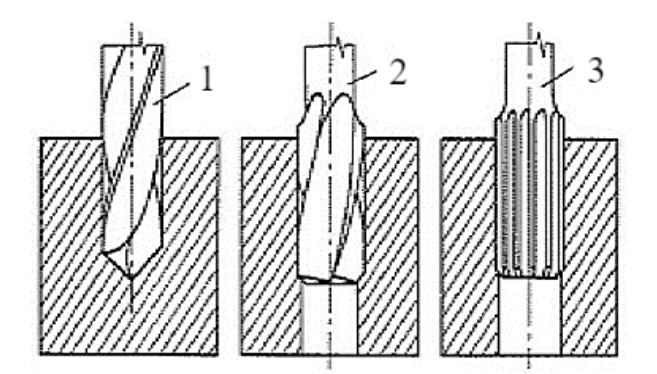

<span id="page-13-2"></span>*Obr. 5 Postup výroby přesné válcové díry 1 – šroubovitý vrták, 2 – výhrubník, 3 – výstružník [\[5\]](#page-51-4)*

#### <span id="page-14-0"></span>**1.3 Soustružení**

Soustružení je v současné době nejrozšířenější metoda obrábění. Metoda soustružení je nejčastěji využívána pro zhotovení součástí rotačních tvarů, při nichž je většinou využíváno jednobřitého nástroje různého provedení. Hlavní pohyb při soustružení vykonává rotující obrobek, vedlejší pohyb vykonává nástroj, který se nazývá soustružnický nůž. K technologii samozřejmě patří výrobní stroje, které nazýváme soustruhy. V praxi se setkáváme s mnoha typy soustruhů. Ať už se jedná o soustruhy pro jemnou techniku či soustruhy pro těžké strojírenství. Soustruhy lze rozdělit podle koncepce následovně:

- a) Hrotové soustruhy
- b) Lícní a svislé soustruhy
- c) Speciální soustruhy

Podle mechanizace a automatizace jsou soustruhy děleny na:

- a) Soustruhy obyčejné
- b) Soustruhy poloautomatické
- c) Soustruhy automatické [\[1](#page-51-1)[,3\]](#page-51-3)

<span id="page-14-1"></span>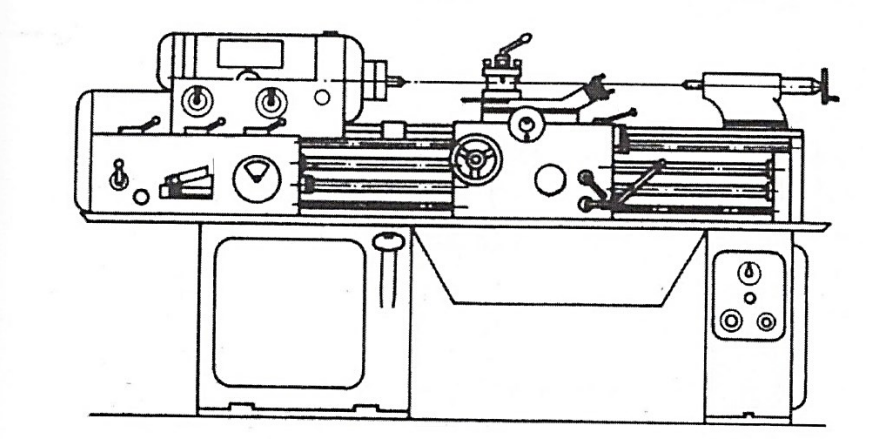

*Obr. 6 Schéma univerzálního soustruhu [[1\]](#page-51-1)*

## <span id="page-15-0"></span>**2 TEPELNÉ ZPRACOVÁNÍ**

Každý kovový materiál má určité vlastnosti, které jsou závislé nejen na jejich chemickém složením, ale také na jejich struktuře, tj. na množství, tvaru, velikosti a rozložení jednotlivých fází. Výběr vhodné struktury materiálu nám může přinést spoustu výhod, např. snížit hmotnost strojního zařízení. Abychom získali požadovanou strukturu, využíváme ve velké míře tepelné zpracování. Pod pojmem tepelné zpracování rozumíme proces, kdy materiál záměrně zahříváme a ochlazujeme určitým způsobem tak, abychom získali co nejlepší požadované vlastnosti. Nejčastější způsoby tepelného zpracování jsou kalení, žíhání a popouštění. [\[4\]](#page-51-5)

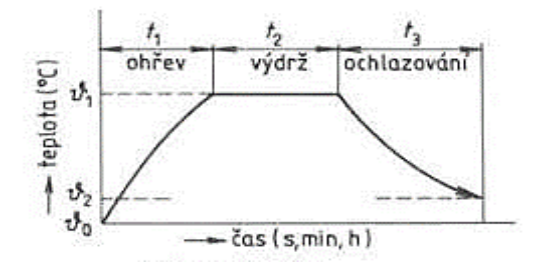

<span id="page-15-2"></span>*Obr. 7 Průběh tepelného zpracování [[4\]](#page-51-5)*

### <span id="page-15-1"></span>**2.1 Kalení**

Podstatou kalení je zvýšit tvrdost u ocelí. Provádíme ohřev součástí na teplotu nad teplotu  $Ac_{3,2}$ popř.  $Ac_{1},$  Výdrž na dané teplotě a následné ochlazení velmi vysokou rychlostí, čímž potlačíme vznik feritu a perlitu a zachovaný nestabilní austenit se při teplotách pod 500 ℃ se přemění na bainit či martenzit. Z toho vyplývá, že kalící teplota leží nad překrystalizačními teplotami oceli, aby struktura před kalením byla u podeutektoidních ocelí homogenním austenitem a u nadeutektoidních ocelí směsí austenitu a cementitu. Po kalení je ocel velmi křehká a vyznačuje se značným pnutím. Taková ocel by měla velmi malé využití, proto se po kalení ocel popouští. Popuštěním se sníží vnitřní pnutí a ocel je méně křehká. [\[5\]](#page-51-4)

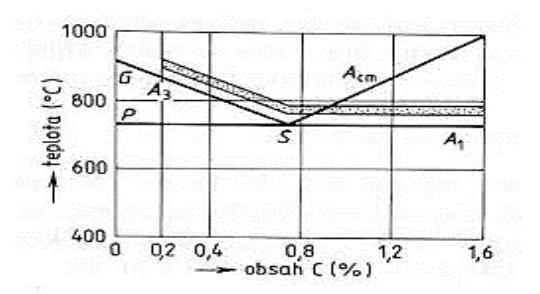

*Obr. 8 Oblasti vhodných kalících teplot v diagramu Fe - Fe<sub>3</sub>C[\[4\]](#page-51-5)* 

## <span id="page-16-2"></span><span id="page-16-0"></span>**2.2 Žíhání**

Hlavní podstatou žíhání je rovnoměrný ohřev součásti na žíhací teplotu, setrvání na dané teplotě po určitou dobu a následné pomalé až velmi pomalé ochlazování. Teplota žíhání se liší podle způsobu žíhání a pro různé materiály se teplota liší. Pro praktické účely rozdělujeme žíhání podle druhu žíhaného materiálu následně:

- Žíhání ocelí
- Žíhání litin
- Žíhání neželezných kovů [[4\]](#page-51-5)

#### <span id="page-16-1"></span>**2.2.1 Žíhání ocelí**

Cílem žíhání ocelí je jejich uvedení do stavu blízkého rovnováze. Proto u žíhání používáme rovnoměrný a pomalý ohřev, dlouhé doby prohřátí a pozvolnému ochlazování. Tímto postupem potlačíme difúzi v materiálu. Žíhání dělíme podle teploty na žíhání bez překrystalizace, tj. při teplotách menších než překrystalizačních nebo žíhání s překrystalizací, tj. když je teplota překročena. Dále žíhání můžeme rozdělit na:

- a) žíhání normalizační
- b) žíhání homogenizační
- c) žíhání ke snížení pnutí
- d) žíhání rekrystalizační
- e) žíhání měkké

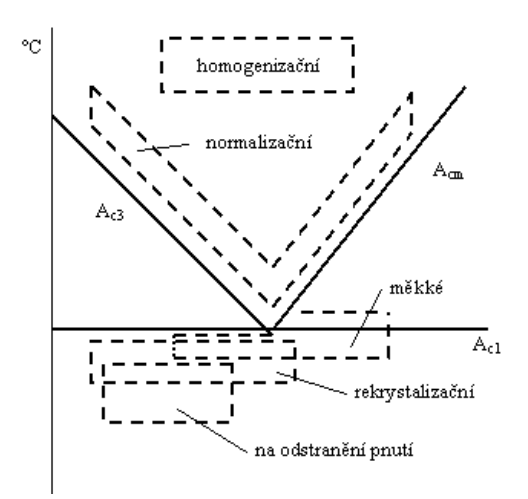

*Obr. 9 Oblast žíhání ocelí [\[6\]](#page-51-6)*

## <span id="page-17-0"></span>**2.2.2 Žíhání litin**

U žíhání litin používáme obdobné postupy jako u žíhání ocelí. Nejčastějším způsobem je žíhání na snížení vnitřního pnutí, které nejčastěji používáme u odlitků ze šedé litiny. Dále používáme žíhání ke zmenšení tvrdosti, které je obdobné žíhání na měkko u ocelí. Je – li litina málo tvrdá, používáme žíhání normalizační. [\[4\]](#page-51-5)

#### <span id="page-17-1"></span>**2.2.3 Žíhání neželezných kovů**

U neželezných kovů je nejčastějším zástupcem rekrystalizační žíhání pro obnovení tvarových vlastností po předchozí deformaci za studena. Někdy používáme žíhání ke snížení vnitřních pnutí. Mechanické vlastnosti se podstatně nějak zásadně nemění [[4\]](#page-51-5)

#### <span id="page-17-2"></span>**2.3 Popouštění**

Je prováděn ohřev na popouštěcí teplotu, která je nižší než teplota kalení a následuje ochlazení vodou, olejem či na vzduchu. Pomocí popouštění se odstraňuje částečně pnutí a zmírňuje se tvrdost. Popuštění je prováděno po obrobení a výrobek je po té zpravidla ještě broušen. [[4\]](#page-51-5)

## <span id="page-18-0"></span>**3 ABRAZIVNÍ METODY OBRÁBĚNÍ**

Abrazivní obráběcí metody jsou charakterizovány použitím nástrojů s nedefinovanou geometrií břitu. Nejvíce jich využíváme při obrábění součástí, u kterých jsou požadovány vysoké parametry přesnosti obráběných ploch. [[3\]](#page-51-3)

#### <span id="page-18-1"></span>**3.1 Leštění**

Metoda leštění má za cíl zlepšit vzhled povrchu. Dochází zde k odstraňování povrchových nečistot a k zvyšování jakosti povrchu. Nedochází ke zvýšení tvarové přesnosti. Nástroje na leštění se nejčastěji používají textilní či plstěné kotouče, na jejichž povrchu se nachází velmi jemné brusivo ve formě emulse nebo pasty. Leštění může být prováděno strojně nebo ručně. [\[6\]](#page-51-6)

#### <span id="page-18-2"></span>**3.2 Broušení**

Metodu broušení řadíme v dnešní době k nejvýznamnější dokončovacím operacím. Vyznačuje se především velkou přesností, správností geometrické tvaru, zpravidla velmi vysokou jakostí povrchu. Hlavní pohyb rotační vykonává brousící nástroj (brousící kotouč) a odřezává třísky různého průřezu vysokou řeznou rychlostí. Vedlejší pohyb, který je přímočarý nebo rotační, vykonává obrobek případně nástroj. Na rozdíl od jiných třískových metod obrábění nemá broušení pevně definovanou geometrii. Platí, že s rostoucí velikostí řezné rychlosti roste úhel roviny střihu. Při broušení vzniká velké množství tepla, proto ve většině případů používáme chladicí kapalinu (emulze, řezné oleje). Broušení dělíme podle toho, zda brousíme rovinné, rotační či speciální plochy. [\[1,](#page-51-1)[3,](#page-51-3)[5\]](#page-51-4)

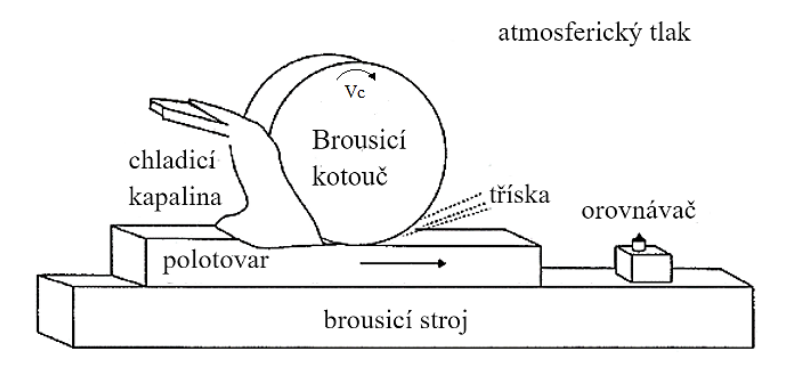

<span id="page-18-3"></span>*Obr. 10 Broušení [[12\]](#page-51-7)*

Pro broušení používáme brusky, které dělíme následovně:

- a) hrotové brusky
- b) bezhroté brusky
- c) brusky na díry
- d) rovinné brusky
- e) speciální brusky [[1,](#page-51-1)[3,](#page-51-3)[5\]](#page-51-4)

#### <span id="page-19-0"></span>**3.3 Honování**

Strojní dokončovací metoda, kterou provádíme pomocí honovací hlavy s kameny. Nejčastěji se používá jako dokončovací operace při obrábění děr – vnitřní honování. Můžeme však také obrábět vnější válcové plochy – vnější honování. Hlavní i vedlejší pohyb zde vykonává nástroj. [[1\]](#page-51-1)

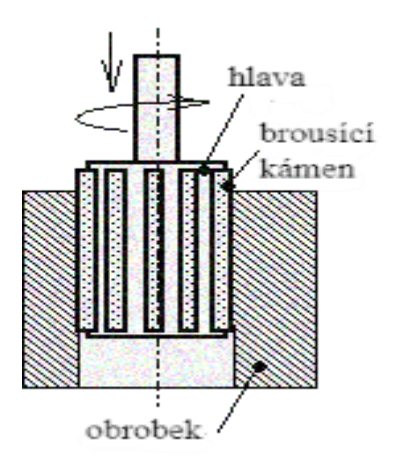

<span id="page-19-2"></span>*Obr. 11 Honování [[7\]](#page-51-8)*

#### <span id="page-19-1"></span>**3.4 Lapování**

Metoda jemného strojního nebo ručního obrábění, kterou dosahujeme nejvyšší rozměrové přesnosti a nejmenší drsnosti povrchu. S lapováním se nejčastěji setkáváme při výrobě např. funkčních ploch měřidel, důležitá závitová spojení, součásti motorů automobilů apod. [\[3\]](#page-51-3)

## <span id="page-20-0"></span>**4 CNC OBRÁBĚCÍ STROJ**

CNC (Computer Numerical Control) nebo taky číslicově řízený stroj je charakteristický tím, že ovládání stroje je prováděno pomocí řídicího systému, který se řídí dle vytvořeného programu. Informace o prováděné činnosti jsou zapsány pomocí alfanumerických znaků. Program je dán určitou posloupností oddělených skupin znaků, kterým říkáme bloky. Vytvořený program zaručuje, aby výroba konkrétní součásti proběhla v pořadí zadaném po jednotlivých blocích, které jsou zapsány v NC kódu. CNC stroje se uplatňují ve všech oblastech strojírenské výroby. Díky jejich pružnosti je možné je rychle přizpůsobit k jiné výrobě, pracují v automatizovaném cyklu, který je zajištěn číslicovým řízením. [\[8\]](#page-51-9)

#### <span id="page-20-1"></span>**4.1 Schéma CNC obráběcího stroje a jeho řízení**

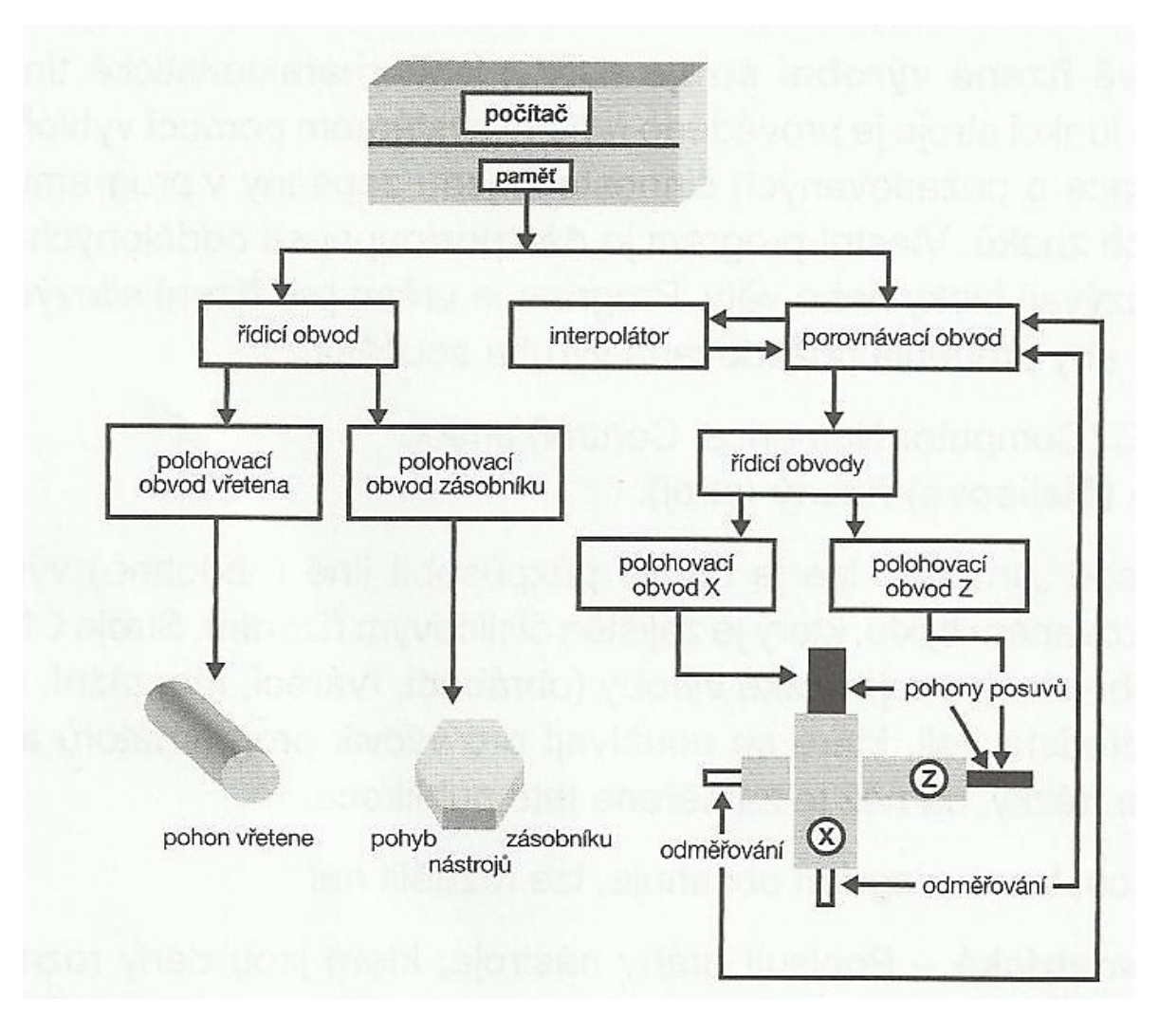

<span id="page-20-2"></span>*Obr. 12 Blokové schéma CNC obráběcího stroje [\[8\]](#page-51-9)*

**Počítač** – Zařízení, do kterého je nahrán řídící systém, který může být proveden od různých autorů, ale musí vyhovovat možnostem stroje a také požadavkům předpokládané technologie výroby. Je zde umožněno vytvořit požadovaný CNC program pomocí příslušného systému. Program se ukládá v paměti a jeho vyvolání docílíme příkazem.

**Řídící obvody** – Obvody, kde se logické signály převádí na silnoproudé elektrické signály, které umožňují ovládat části stroje (motor vřetene, posuv atd.).

**Interpolátor** – Řeší dráhu nástroje, která je zadána geometrií. Zahrnuje délkové korekce a korekce na průměr nástroje, tj. poloměr špičky nástroje. Počítá jednotlivé elementy dráhy mezi bloky, a to ze startovacího bodu až do bodu cílového. Zaručuje nám tedy geometrickou přesnost výrobku.

**Porovnávací bod** – Vybavení stroje, které zpětnou vazbou přenáší informace o dosažených geometrických hodnotách suportů z pravítek, která jsou umístěna v osách dráhy pohybu, tedy nástroje. Souřadnice se porovnávají s programem. Jestli je zjištěn rozdíl, je vyslán povel k dosažení požadovaných souřadnic. Je tak zajištěna vyšší přesnost výroby. [[8\]](#page-51-9)

#### <span id="page-21-0"></span>**4.1.1 Řídící panel CNC stroje**

Je proveden v mnoha vyhotoveních. Řešení zaleží na výrobci. Obsahuje několik částí, lišících se svým významem:

- **Vstup dat**  alfanumerická část, díky které je zapisován program (případně upravujeme), data o nástrojích, strojní konstanty.
- **Ovládání stroje**  část pomocí které je posouváno nástrojem či obrobkem, spuštění otáček, ruční manipulace s velikostí posuvu a otáček.
- **Volba režimu práce** je zde volen ruční, automatický, případně jiný režim. Slouží k úpravě otáček, posuvu, rychloposuvy, ověření programu. Je také možné editovat program.
- **Aktivace paměti**  vyvolání, přepnutí paměti.
- **Obrazovka** slouží ke kontrole daných činností. [\[8\]](#page-51-9)

### <span id="page-21-1"></span>**4.2 Provozní režimy CNC obráběcích strojů**

Při práci na stroji se setkáme s mnoha druhy provozních činností troje, které jsou definovány jeho řídicím systémem. Nejčastěji se setkáváme s následujícím provozními režimy:

- Režim **MANUAL** je nazýván také ručním provozem, díky kterému můžeme přestavit nástroj, vyměnit nástroj ze zásobníku, zjistit korekci nástroje, najíždět k obrobku, rozbíhat otáčky. V režimu manual je možno také ručně obrábět.
- Režim **AUTO** stroj čte a zpracovává bloky automaticky, jedná se o kontinuální proces obrábění.
- Režim **B-B** stroj se zastaví po zpracovaném bloku a po opakovaném startu čte a zpracovává další blok. Režim může sloužit jako kontrola, zda byl program vytvořen správně.
- Režim **TOOL MEMORY** jedná se o tabulku nástrojů, je umožněno uložit, vyvolat či upravit korekci nástroje. Zapisované parametry k nástroji se můžou lišit svým názvem a počtem informací k danému nástroji. Každý nástroj uložený v zásobníku má v tabulce korekcí přiřazené svoje údaje o své délce a velikosti rádiusu, který řídící systém zpracuje a načte.
- Režim **EDITACE**  Program je zapisován přímo do editoru na stroji nebo je vložen externě (pomocí klávesnice, flash disku). Editor řídicího systému nám umožňuje dělat potřebné úpravy (doplňovat informace do vytvořeného programu), tak by byl program odladěn a výroba byla co nejpřesnější. [[8\]](#page-51-9)

### <span id="page-22-0"></span>**4.3 Souřadnicový systém stroje**

CNC stroje používají kartézský systém souřadnic. Systém je pravotočivý, pravoúhlý a jsou zde používány osy X, Y, Z. Osa Z je vždy ve směru osy vřetene. Se souřadnicovým systémem se setkáme nejčastěji při tvorbě programu a řízení stroje. Kartézský souřadnicový systém je také nezbytný pro měření nástrojů. Lze ním také různě manipulovat, tj. otáčet případně naklápět osy. Programátor se se souřadným systémem vypořádává při tvorbě programu. Počátek kartézského souřadného systému souřadnic je vložen programátorem do nejvíce vhodného místa na obrobku a tento bod je taky nazýván jako nulový bod obrobku. Nulový bod obrobku je nejlépe umístit do míst, která jsou snadno dostupná a ulehčí tak vyčítání geometrických bodů na obrobku. Avšak tato operace je vyloženě na programátorovi, na jeho zkušenostech a zvyklostech. [[8\]](#page-51-9)

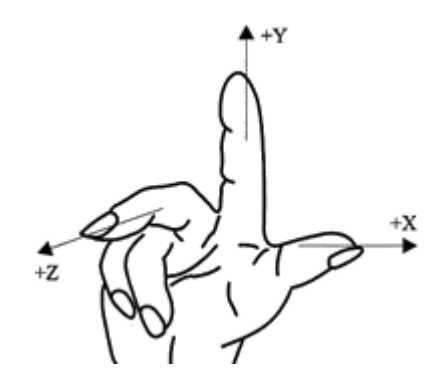

*Obr. 13 Kartézský systém souřadnic v pravotočivé soustavě [[8\]](#page-51-9)*

#### <span id="page-23-1"></span><span id="page-23-0"></span>**4.4 Nulové a vztažné body na CNC strojích**

Po zapnutí CNC stroje aktivuje řídicí systém stroje vlastní souřadnicový systém. Souřadnicový systém má svůj počátek, který musí být jasně definován. Na CNC strojích jsou definovány také jiné důležité body:

- **M – nulový bod stroje** je definován jako počátek souřadného systému stroje. Je dán pevně konstrukcí stroje a nelze ho změnit. Jedná se o absolutní počátek souřadnic.
- **W – nulový bod obrobku** jedná se o počátek souřadného systému obrobku. Poloha je libovolně volena programátorem a může být změněna podle potřeb i v průběhu programu. Obvykle bývá volen na horní ploše obrobku.
- **R – referenční bod stroje** jedná se o místo na stroji, které je zvoleno výrobcem stroje. Obvykle se toto místo nachází v prostoru stroje a realizováno koncovými spínači stroje. Až po najetí referenčního bodu je stroj obeznámen o své poloze.
- **P – bod špičky nástroje** jedná se o stanovení délkové korekce nástroje. Měří se i poloměr zaoblení špičky nože, poloměr frézy, což je velmi důležité pro výpočet korekcí.
- **F – vztažný bod suportu nebo vřetene**  jedná se o bod, který je na upínací ploše nástroje, je zde vkládán nástroj s držákem. V bodě F má nástroj nulové hodnoty a vztahuje se k němu délková korekce nástroje.
- **E – bod nastavení stroje**  Jedná se o bod na držáku nástroje, který se při upnutí do stroje ztotožní s bodem F. [\[8](#page-51-9)[,9\]](#page-51-10)

## <span id="page-24-0"></span>**4.5 Výhody, nevýhody a aplikace CNC strojů**

CNC obrábění nabízí mnoho výhod oproti klasickému ručnímu obrábění. V této části budou rozebírány výhody a nevýhody CNC strojů. [\[14\]](#page-52-0)

### <span id="page-24-1"></span>**4.5.1 Výhody CNC strojů**

- Vysoká pružnost, program je tvořen odděleně od vlastního stroje, nízké riziko výpadku výroby při seřizování
- Vysoká hospodárnost a produktivita
- Je zaručena vysoká přesnost a kvalita výroby s minimální zmetkovitostí výrobků.
- Výrobní program lze snadno upravovat, stroj je snadno přizpůsobitelný
- Obsluha není vždy nutná, je možno obsluhovat více strojů najednou
- Je zmenšena potřebná kvalifikace obsluhy, naopak vyšší požadavky jsou kladeny na seřizování a servis stroje
- Výrobní čas je stanoven daným programem, tudíž nezávisí na zručnosti obsluhy
- Používá se dokonalé nářadí, což se odráží na kvalitě požadovaného výrobku
- Je umožněna výroba tvarů, které jsou definovány složitými matematickými funkcemi

### <span id="page-24-2"></span>**4.5.2 Nevýhody CNC strojů**

- Vysoká pořizovací cena
- Vysoké požadavky na pracovníky starající se o servis a seřizování stroje, což se odráží na ceně údržby stroje
- Složitější technologie přípravy výroby
- Provozní kapaliny stroje, tj. náročná likvidace kapalin, zatěžování životního prostředí

### <span id="page-24-3"></span>**4.5.3 Aplikace CNC strojů**

V dnešní době se setkáme s CNC technikou skoro v každém odvětví strojírenské výroby, největší využití najdeme při:

- Obrábění frézky, soustruhy, brusky, stroje pro dělení materiálu
- Ostatní ohýbačky, lisy, dopravní manipulátory [\[10](#page-51-11)[,14\]](#page-52-0)

## <span id="page-25-0"></span>**5 PROGRAMOVÁNÍ CNC STROJŮ**

Po seznámení s principem a činností s CNC strojů bude v této kapitole rozebíráno programování CNC strojů. Seznámení se základními funkcemi, které jsou požívány při v CNC programu, jejich významu a stavbou programu – tedy se strukturou a druhy programování. [[8\]](#page-51-9)

#### <span id="page-25-1"></span>**5.1 CNC program**

CNC program je vytvořen souborem bloků, které jsou tvořeny instrukcemi a skládají se z adresy a hodnoty. Převedeno na lidskou řeč bloky větami, instrukce slovy, adresy písmeny a hodnoty čísly.

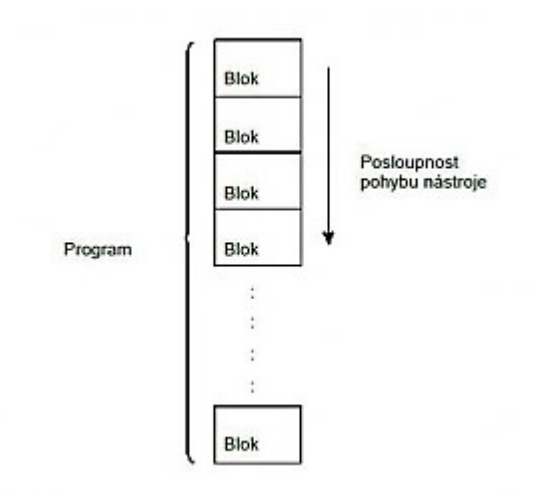

*Obr. 14 Příklad zapsání programu [[11\]](#page-51-12)*

<span id="page-25-2"></span>Každý blok je ukončen symbolem EOB ";". Je to z důvodu, protože blok může být zobrazen na malé obrazovce na více řádku. Pokud program upravujeme na počítači, stačí stisknout pouze ENTER. Při psaní programu je doporučeno psát bloky přehledně a dodržovat jejich strukturu z důvodu čitelnosti.

<span id="page-25-3"></span>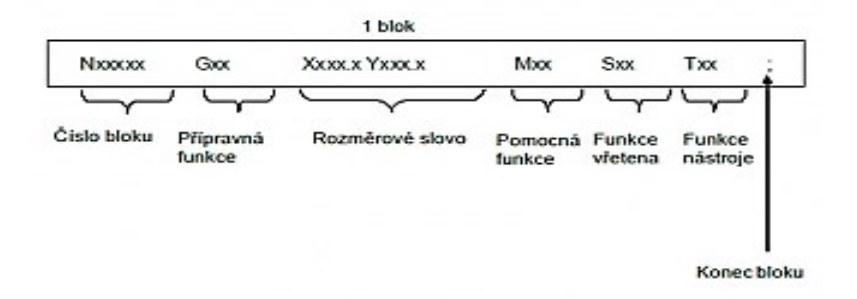

*Obr. 15 Příklad zapsání bloku [[11\]](#page-51-12)*

## <span id="page-26-0"></span>**5.2 Nejpoužívanější funkce G a M**

V této kapitole budou rozebírány nejpoužívanější funkce G a M, se kterými se setkáváme v řídicích systémech a jsou používány ve výrobních firmách. [\[8\]](#page-51-9)

<span id="page-26-1"></span>

| Označení funkce | Význam                                                  |
|-----------------|---------------------------------------------------------|
| G00             | Rychloposuv                                             |
| G01             | Pracovní posuv lineární                                 |
| G02             | Pracovní posuv kruhový (ve směru hodinových ručiček)    |
| G03             | Pracovní posuv kruhový (proti směru hodinových ručiček) |
| G17             | Výběr roviny XY (programování 2,5 osé frézky)           |
| G18             | Výběr roviny ZX (programování 2,5 osé frézky)           |
| G19             | Výběr roviny YZ (programování 2,5 osé frézky)           |
| G33             | Funkce řezání závitů                                    |
| G40             | Zrušení korekce dráhy nástroje                          |
| G41             | Korekce dráhy nástroje vlevo                            |
| G42             | Korekce dráhy nástroje vpravo                           |
| G54G59          | Posunutí nulového bodu obrobku                          |
| G94             | Nastavení jednotek posuvu [mm/min]                      |
| G95             | Nastavení jednotek posuvu [mm/ot]                       |
| <b>M00</b>      | Zastavení stroje, programu, otáček                      |
| M03             | Roztočení vřetene ve směru hodinových ručiček           |
| M04             | Roztočení vřetene proti směru hodinových ručiček        |
| <b>M05</b>      | Zastavení vřetene                                       |
| <b>M06</b>      | Výměna nástroje                                         |
| M07, M08        | Zapnutí chlazení                                        |
| M09             | Vypnutí chlazení                                        |
| M17             | Konec podprogramu                                       |
| M30             | Konec hlavního programu                                 |

*Tab. 1 Přehled nejpoužívanějších G a M funkcí [[8\]](#page-51-9)*

### <span id="page-27-0"></span>**5.3 Způsoby programování**

Programování CNC strojů rozdělujeme podle způsobu a to následovně:

- Manuální programování
- Dialogové programování
- CAM programování

V následujících podkapitolách budou rozebírány jednotlivé druhy

#### <span id="page-27-1"></span>**5.3.1 Manuální programování**

Ručním programování se používá nejčastěji při výrobě jednoduchých tvarů. Aby bylo ruční programování efektivní, je třeba znát základní funkce CNC stroje a také strukturu programu. Jedná se o typ programování, kdy je vytvářen NC kód v řídicích systémech CNC stroje nebo je psán na počítači a pomocí systému přenesen do stroje. Pro správné zapsání programu každý výrobce dodává k vyrobenému stroji svůj manuál, ve kterém má své specifické funkce.

<span id="page-27-3"></span>

| Příklad               |      |       |                | <b>Název</b>   | Poznámka             |  |
|-----------------------|------|-------|----------------|----------------|----------------------|--|
| N 40 G 00 X1 00 Z -50 |      |       | BLOK (věta)    | Doporučené po- |                      |  |
| <b>N40</b>            | G 00 | X 100 | $Z - 50$       | PŘÍKAZ (slovo) | řadí slov ve větě je |  |
| N                     | G    | χ     |                | <b>ADRESA</b>  | NG(M) XYZFST         |  |
| 40                    |      |       | VÝZNAMOVÁ ČÁST |                |                      |  |
| 100<br>$-50$          |      |       | ROZMĚROVÁ ČÁST |                |                      |  |

Tab. 2 *Ukázka složení programu (v bloku) [[8\]](#page-51-9)*

#### <span id="page-27-2"></span>**5.3.2 Dialogové programování**

Dílenské programování využívá obsluha přímo na pracovišti. NC kód je psán přímo do systému CNC stroje pomocí předvolených funkcí stroje a kódu ISO. Jedná se o dialogové programování. Využívá se grafická podpora stroje. Ve stroji se nachází nejvíce využívané pracovní úkoly jako například zarovnání čela, kapsa. Softwarové vybavení ŘS je na takové úrovni, aby obsluha dokázala vytvořit program v co nejmenším čase, co nejjednodušeji a bez hlubších znalostí programování. Je zde možné vytvořit složitější program než u ručního programování, ale metoda není vhodná pro velmi složité součásti. Velkou nevýhodou této metody je, že stroj při přípravě stojí. Je – li obsluha kvalifikována, může během pasivního hlídání vytvářet nový program. [\[3](#page-51-3)[,8\]](#page-51-9)

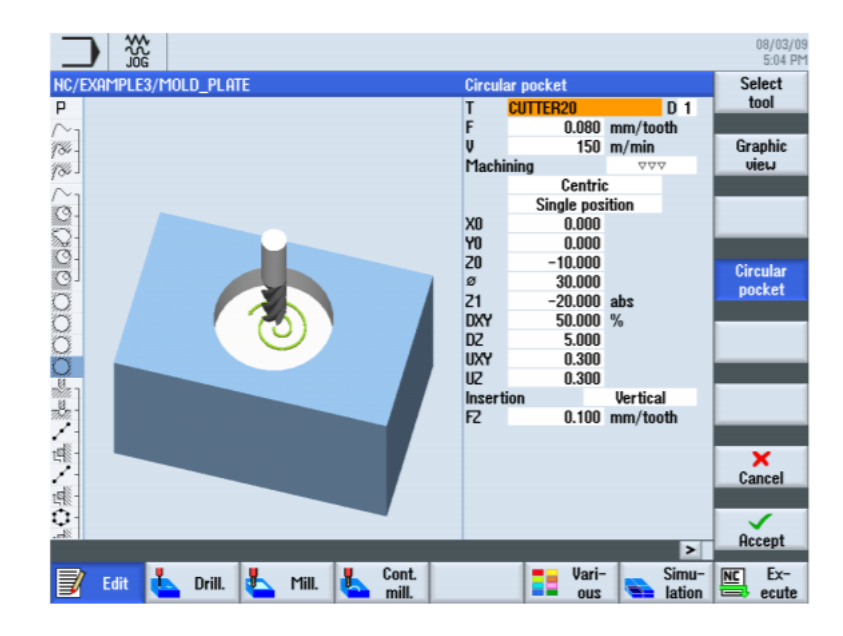

*Obr. 16 Ukázka dialogového programování [[12\]](#page-51-7)*

#### <span id="page-28-2"></span><span id="page-28-0"></span>**5.3.3 CAM programování**

Strojní programování je dnes uplatňováno stále více a více. Hlavní výhodou je rychlost a možnost naprogramovat i složitější součásti. Vyžaduje se znalost softwaru a určitá zkušenost programátora. Program je vytvářen mimo stroj, tudíž stroj může obrábět. Vytvořené programy se vždy kontrolují v simulátoru, přičemž důležitým faktorem je čas, podle kterého se potom určuje konečná cena výrobku. Při zvolení správných podmínek software dokáže spočítat strojní čas, ve kterém nejsou zahrnuty přípravy výroby, tj. upínání/odepínání, příprava nástrojů, výměna nástrojů. Firmy mají zavedené časy na přípravy podle náročnosti technologie. Dalším důležitým faktorem je také, aby byly vhodně zvoleny operace, tj. vhodně zvolené pořadí operací. Avšak veškeré operace jsou podřízeny tomu, čím konkrétní firma disponuje. [\[8\]](#page-51-9)

#### <span id="page-28-1"></span>**5.4 Programování strojů CAD/CAM systémy**

Programování v CAD/CAM je v dnešní době velmi rozšířené. Hlavní výhodou je rychlost vytvoření programu. Pomáhá tomu přímé převzetí výkresu od konstruktéra v digitální podobě technologem. V praxi to znamená, že výroba je urychlena a výrobek může být expedován velmi rychle zákazníkovi. Programování pomocí CAD/CAM využíváme hlavně pro vyhotovení tvarově složitých součástí, které bychom jinou metodou nedokázali naprogramovat. [\[8\]](#page-51-9)

# <span id="page-29-0"></span>**SHRNUTÍ TEORETICKÉ ČÁSTI**

V úvodu teoretické části byly rozebírány výrobní operace a seznámení s každou z nich. Následně bylo rozebíráno tepelné zpracování materiálů a vybrané typy dokončovacích operací, které se používají nejčastěji při výrobě tvarových součástí. Poté proběhlo seznámení s CNC obráběcími stroji a v neposlední řadě bylo rozebíráno samotné programování CNC strojů.

Cílem praktické části je vytvořit programy pro CNC frézku v programu NX 12 z převzatého 3D modelu. Úkolem je navrhnout operace tak, aby výroba byla co nejefektivnější a také proběhla v co nejkratším čase. Dále je za potřebí zvolit vhodné nástroje, řezné podmínky a následně provést vyhodnocení výsledků.

# <span id="page-30-0"></span>**II. PRAKTICKÁ ČÁST**

# <span id="page-31-0"></span>**6 CÍLE PRAKTICKÉ ČÁSTI BAKALÁŘSKÉ PRÁCE**

Praktická část bakalářské části bude věnována samotnému programování zadané tvarové součásti. Budou zde rozebírány jednotlivé operace, které musí být navrhnuty tak, aby výroba byla co nejefektivnější. Pro programování byla vybrána tvarová deska pro výrobu ploutve. Úkolem je zvolit nástroje, které jsou fyzicky na dílně a vytvořit programy pro zadané CNC obráběcí centrum.

Pro samotnou výrobu byla zákazníkem vybrána ocel 1.2738. Jedná se o nástrojovou ocel, která má pevnost 1080 MPa. Ocel se vyznačuje především rovnoměrnou pevností, využívá se na velké tvarové desky s hlubokými dutinami. [\[16\]](#page-52-1)

Pro naprogramování součásti jsem zvolil program NX 12 od společnosti Siemens, který mi licencovaný poskytl Ústav výrobního inženýrství Univerzity Tomáše Bati ve Zlíně.

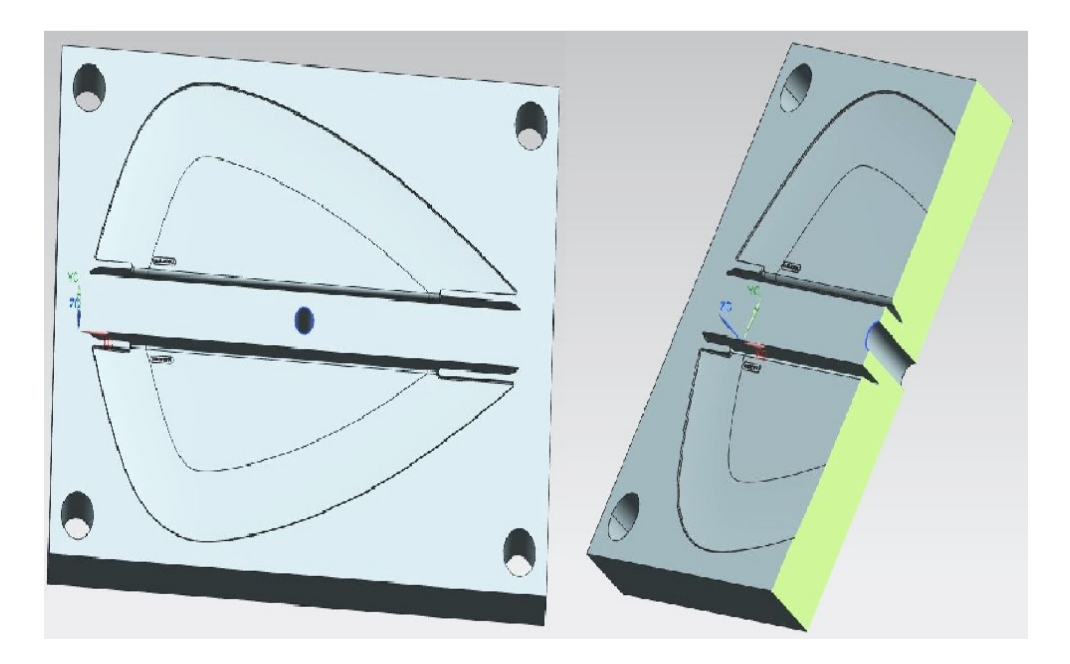

<span id="page-31-1"></span>*Obr. 17 Ukázka zadané součásti pro programování*

## <span id="page-32-0"></span>**6.1 CNC obráběcí stroj**

Programy budou vytvářeny pro CNC obráběcí stroj DMU 50

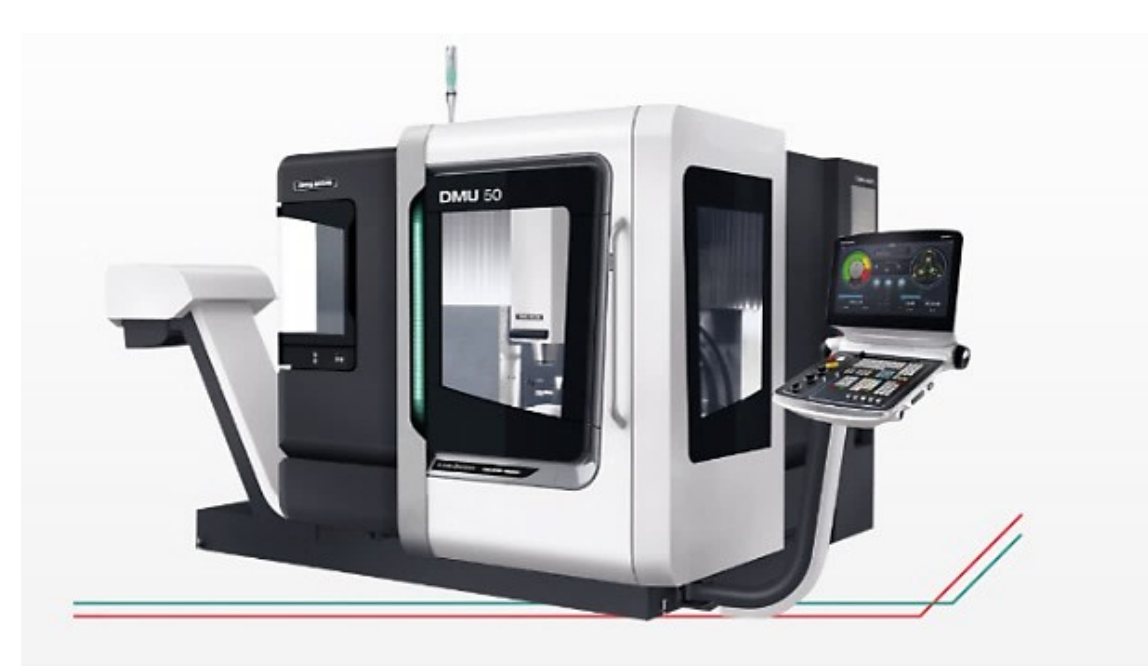

*Obr. 18 Univerzální frézka DMU 50 [[15\]](#page-52-2) Tab. 3 Základní parametry frézky DMU 50 [[15\]](#page-52-2)*

<span id="page-32-2"></span><span id="page-32-1"></span>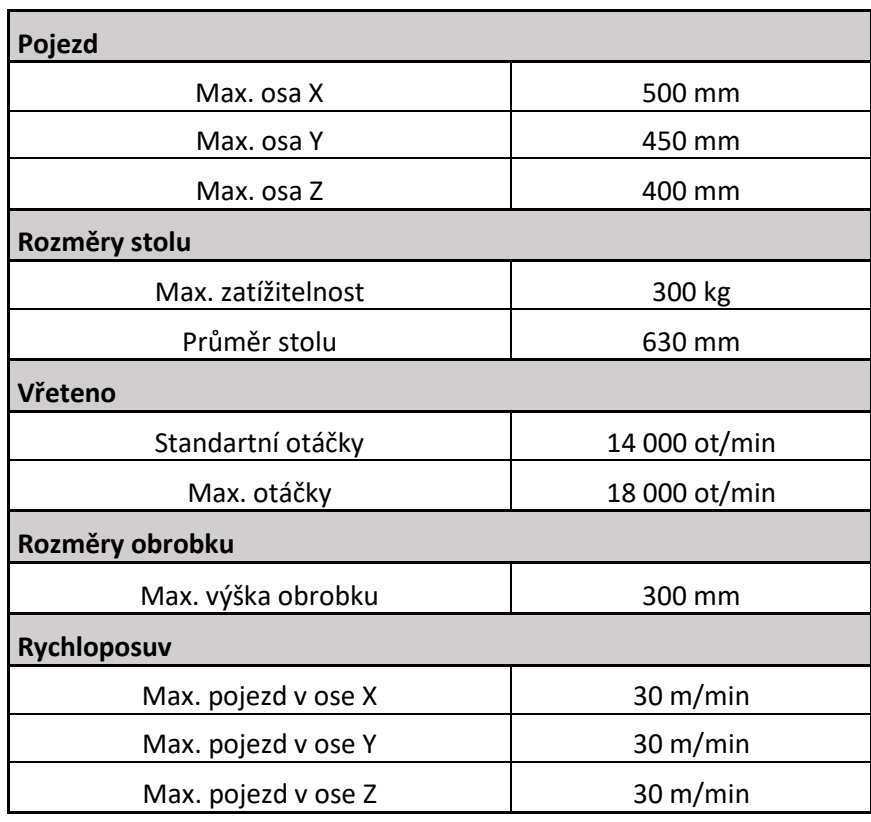

#### <span id="page-33-0"></span>**6.2 CAM prostředí**

CAM prostředí je zobrazeno na *Obr. 19*, kde můžeme vlevo nahoře vidět základní funkce potřebné pro naprogramování zvolené součásti. V levé části pod "Navigátor operace" se zobrazuje strom, do kterého se budou zapisovat jednotlivé vytvořené programy.

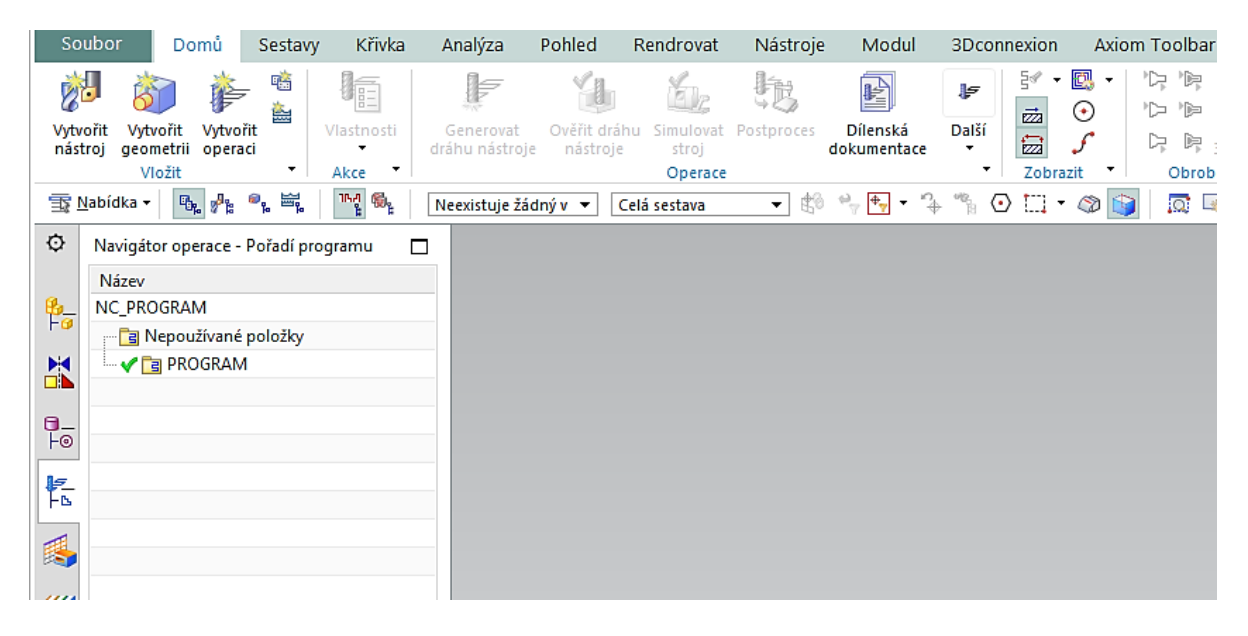

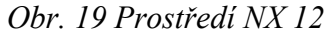

<span id="page-33-1"></span>*Obr. 20* podrobněji zobrazuje, co se stane po otevření jednotlivých funkcí, a to konkrétně funkce "Vytvořit nástroj", pomocí které lze vytvořit potřebnou frézu jakékoliv typu a funkce "Vytvořit operaci" kde si programátor volí o jakou operaci se bude jednat ať už je to hrubovací operace či dokončovací.

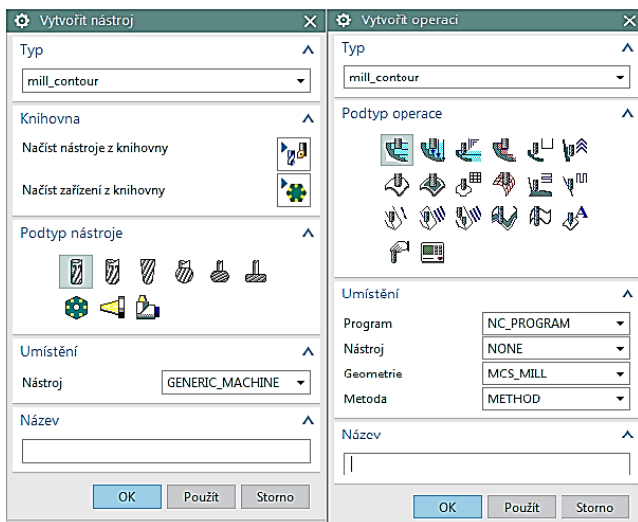

<span id="page-33-2"></span>*Obr. 20 Ukázka funkce "Vytvořit nástroj"* - vlevo a funkce "Vytvořit operaci" -

# <span id="page-34-0"></span>**7 PROGRAMOVÁNÍ SOUČÁSTI**

Programování bude muset být rozděleno na dvě části, protože zadaná součást má rozměry 646x446x56 mm. Jak je patrné z *Tab. 3* nemůžeme danou součást vyrobit najednou, ale bude muset být naprogramována nejdříve pravá strana a poté stejným způsobem levá strana, a to z důvodu koncových spínačů stroje. Upnutí jsem navrhl na krajních bocích obráběné strany a uprostřed strany neobráběné pomocí upínek.

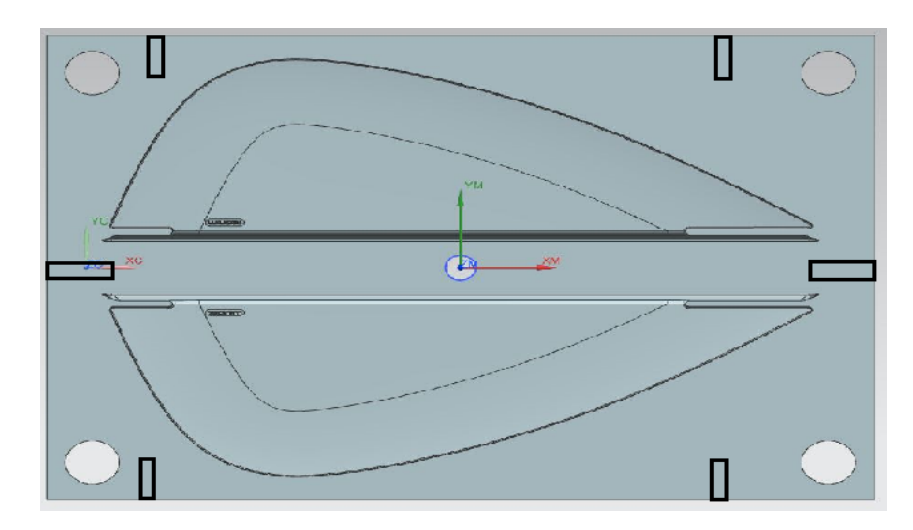

*Obr. 21 Ukázka možnosti upnutí polotovaru*

### <span id="page-34-2"></span><span id="page-34-1"></span>**7.1 Založení projektu**

Při zakládání nového projektu je třeba počítat s reálným polotovarem, který má v tomto případě rozměry 646x446x56 mm a po obvodě jsou zhotoveny čtyři díry od dodavatele. Tímto krokem nadefinujeme softwaru oblast pro obrábění. Nezbytnou součásti založení je také volba nulového bodu, který jsem zvolil uprostřed dílce a na jeho povrchu viz. *Obr 22.*

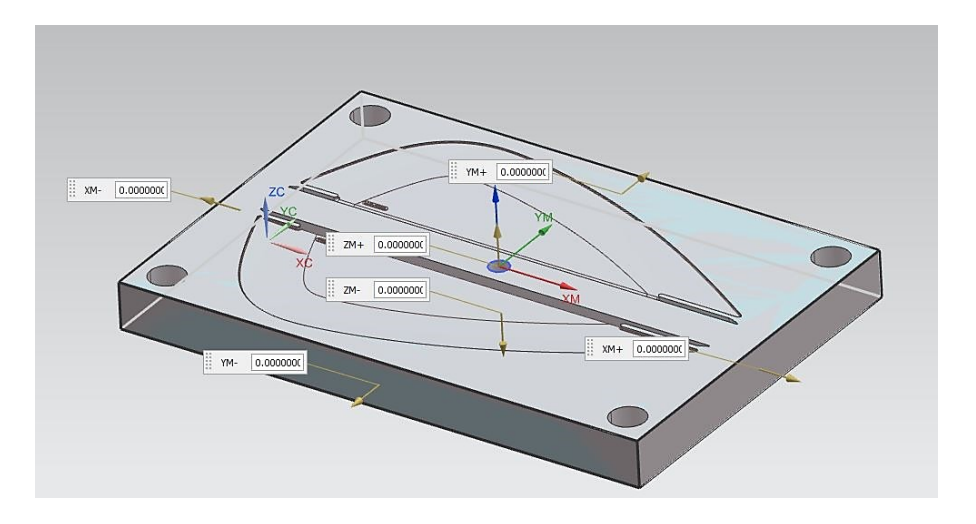

<span id="page-34-3"></span>*Obr. 22 Zvolení polotovaru a nulového bodu*

#### <span id="page-35-0"></span>**7.1.1 Tvorba zalepení díry**

Před začátkem programovaní bylo zapotřebí zakrýt zhotovené díry dodavatelem, aby nás ve výsledné verifikaci nepletly přebytky materiálu. Byla zde použita operace Delete Face.

#### <span id="page-35-1"></span>**7.2 Hrubovací operace tvaru**

Operace hrubování je navržena tak, aby odebrala z tvarové části co nejvíce materiálu. V programu byla vybrána funkce Cavity Mill. Na *Obr. 23* je znázorněna součást s vygenerovanými dráhami po použití funkce. Velikost přídavku byla zvolena 0,3 mm která se nachází ve složce Cutting parameters. Dále byly ve složce Feeds and speed zvoleny otáčky vřetene, které jsou v našem případě 2500 ot/min. a posuvová rychlost byla zvolena 1500 mm/min. Hloubka řezu  $a_p$  byla zvolena 0,3 mm. V neposlední řadě byla zvolena fréza na hrubování, jejíž parametry jsou uvedeny v *Tab. 4*.

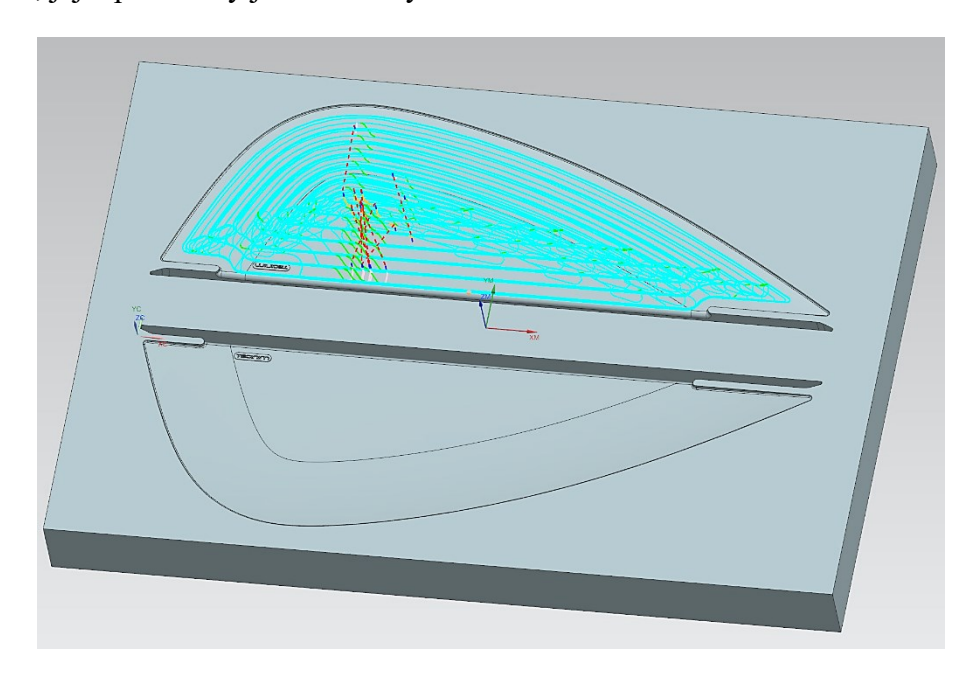

<span id="page-35-3"></span><span id="page-35-2"></span>*Obr. 23 Vygenerovaná dráha operace hrubovaní*

*Tab. 4 Parametry hrubovací frézy*

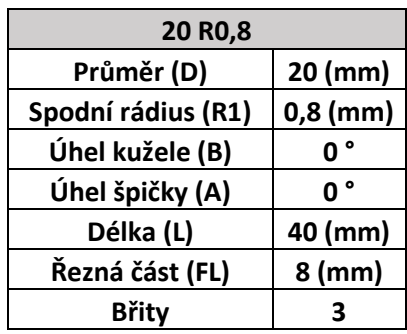

#### <span id="page-36-0"></span>**7.3 Hrubovací operace okraje**

Cílem této hrubovací operace bylo odebrat z okraje nad prohlubní co nejvíce materiálu tam, kde se předchozí fréza kvůli své velikosti nedostala. Byla zvolena funkce Cavity Mill. Přídavek činil 0,3 mm. Otáčky vřetene v tomto případě byly 6400 ot/min a posuvová rychlost 1200 mm/min. Hloubka řezu  $a_p$  byla zvolena 0,15 mm. Musela zde být zvolena menší posuvová rychlost z důvodu možné kolize v rozích. Zvolené parametry menší hrubovací frézy jsou znázorněny v *Tab. 5*.

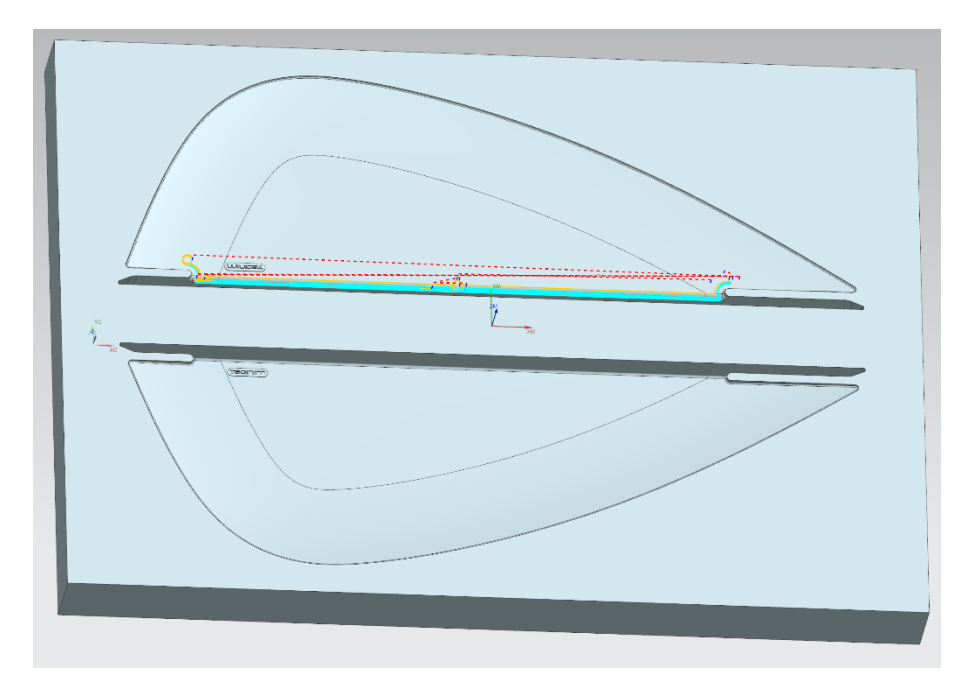

<span id="page-36-3"></span><span id="page-36-2"></span>*Obr. 24 Vygenerovaná dráha hrubovací operace okraje*

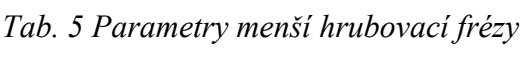

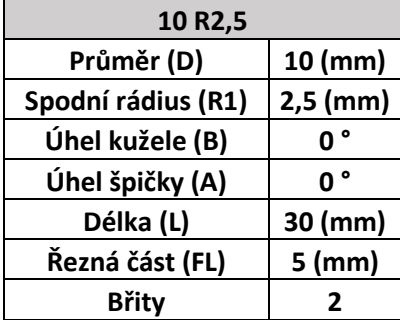

#### <span id="page-36-1"></span>**7.4 Dokončovací operace tvaru**

Na operaci dokončení tvaru byla použita v programu funkce Contour Area. Operace měla za úkol dokončit vyhrubovanou tvarovou část. Přídavek tedy byl 0 mm. Otáčky vřetene v tomto případě byly 6400 ot/min a posuvová rychlost 2000 mm/min.

Hloubka řezu  $a_p$  byla zvolena 0,15 mm. Na *Obr. 25* je zobrazena vygenerována dráha zadanou funkcí. Jako fréza byla použita fréza 10 R2,5 viz *Tab. 5*.

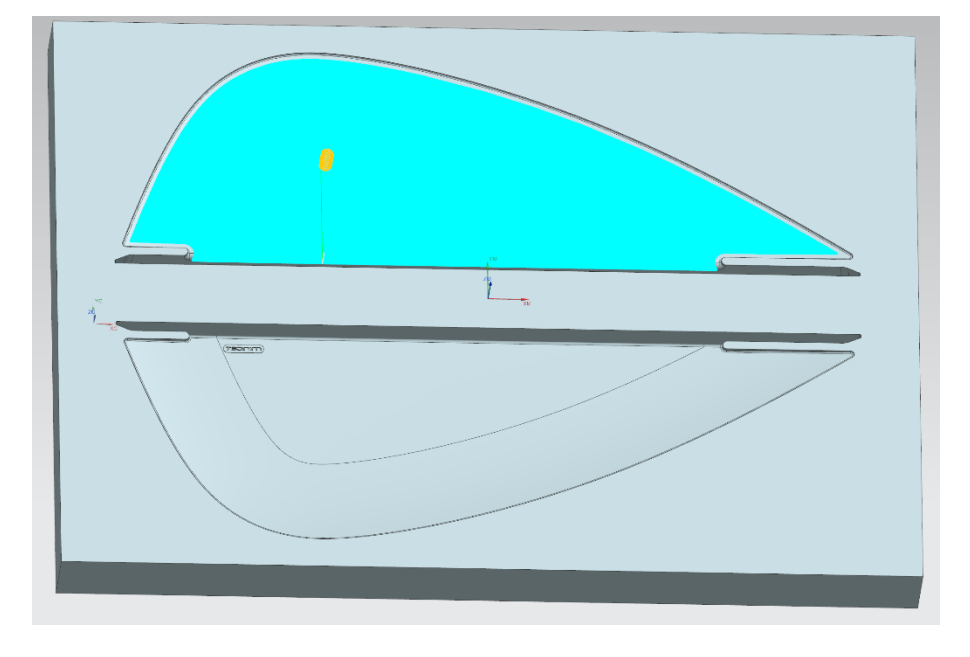

*Obr. 25 Vygenerovaná dráha dokončovací operace*

<span id="page-37-1"></span>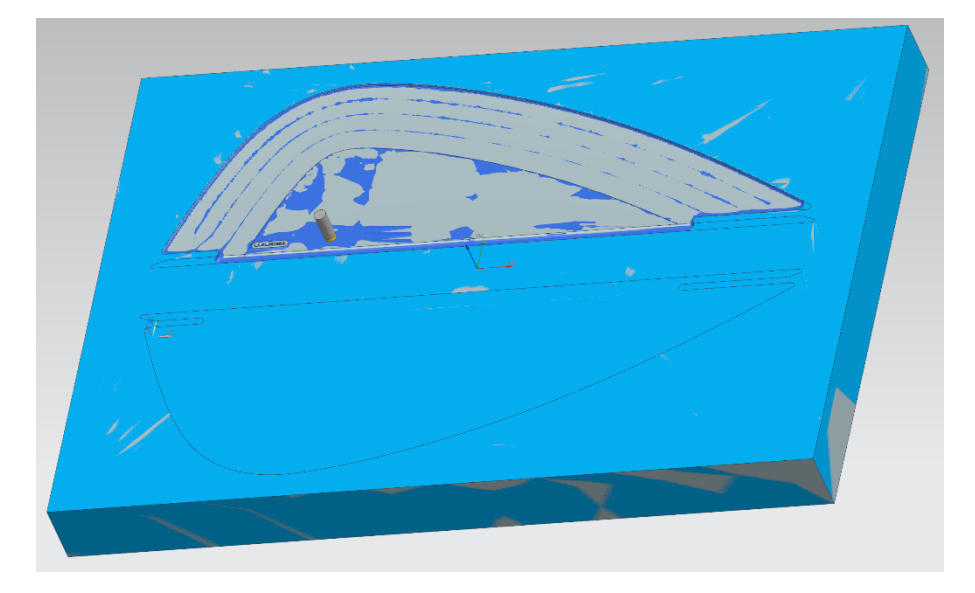

*Obr. 26 Stav po dokončení tvarové části*

### <span id="page-37-2"></span><span id="page-37-0"></span>**7.5 Hrubovací operace prohlubně 1**

Po dokončení tvarové části přichází na řadu stěžejní úloha, a to je naprogramovat prohlubeň součásti. Nejdříve byla použita funkce Cavity Mill pro částečné vyhrubování prohlubně. Ve složce Cut Levels bylo zvoleno, že fréza pojede do hloubky 14 mm. Otáčky vřetene byly zvoleny 5500 ot/min. a posuv 650 mm/min. Přídavek činil 0,05 mm. Hloubka  $a_p$  byla

zvolena 0,15 mm. *Obr. 27* znázorňuje dráhu operace. Parametry frézy pro hrubování prohlubně jsou uvedeny v *Tab. 6*.

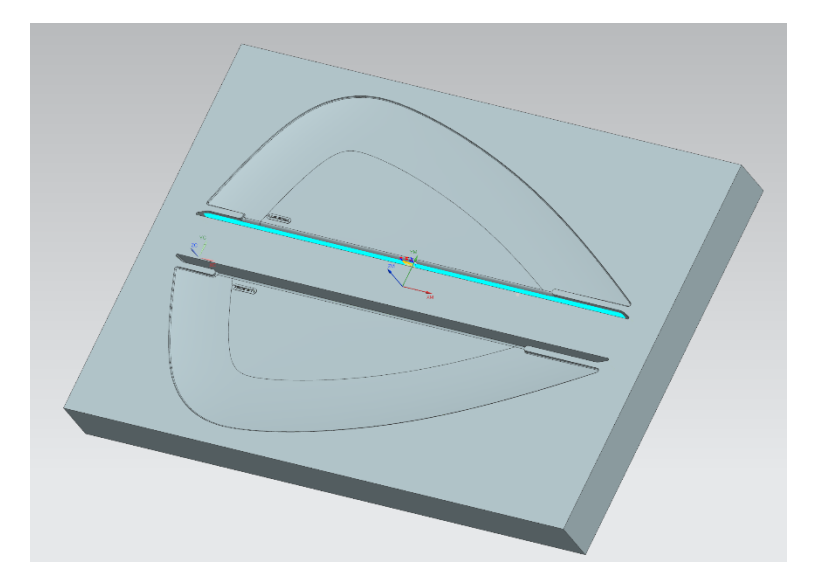

<span id="page-38-2"></span><span id="page-38-1"></span>*Obr. 27 Vygenerovaná dráha operace hrubování prohlubně*

*Tab. 6 Parametry hrubovací frézy pro prohlubeň*

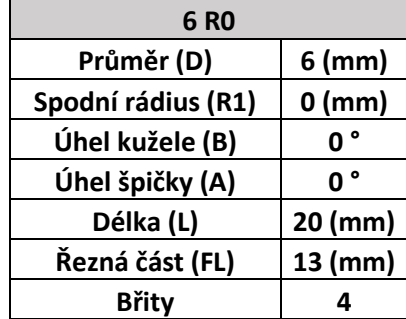

## <span id="page-38-0"></span>**7.6 Dokončovací operace okraje**

Po částečném vyhrubování prohlubně následuje operace, která dokončí okraj nad prohlubní. Jako funkce byla zvolena Contour Area. Byla zde použita kulová fréza viz *Tab. 7*. Na *Obr. 28* je znázorněna dráha dokončovací operace. Otáčky vřetene byly zvoleny 6000 ot/min. a posuv 1500 mm/min. Hloubka  $a_p$  byla zvolena 0,15 mm Přídavek byl zvolen 0 mm, jelikož se jedná o dokončovací operaci.

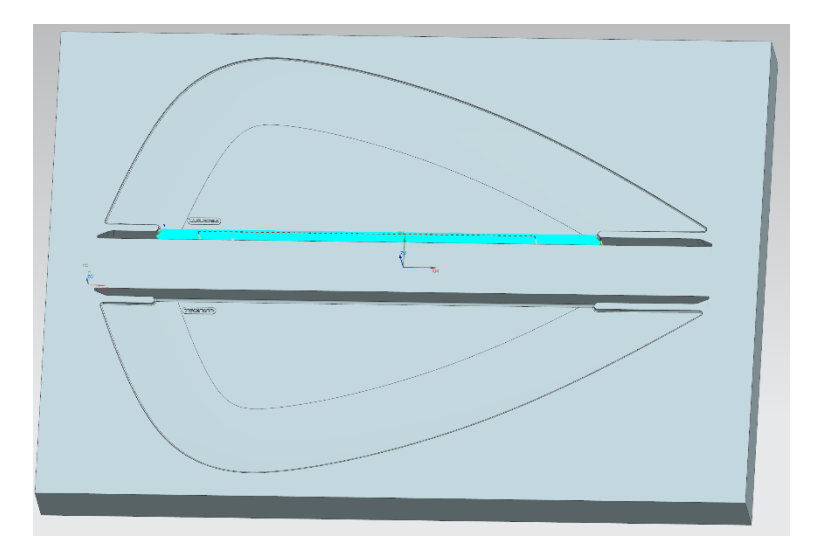

<span id="page-39-2"></span><span id="page-39-1"></span>*Obr. 28 Vygenerovaná dráha dokončovací operace okraje*

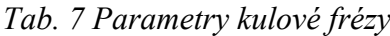

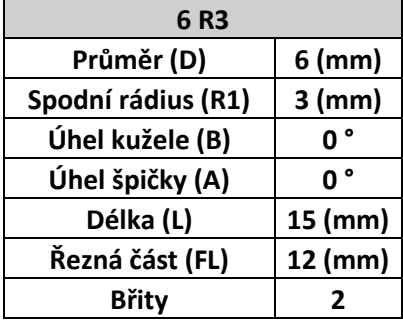

## <span id="page-39-0"></span>**7.7 Hrubovací operace boků prohlubně 1**

Prohlubeň je částečně vyhrubována, ale po bocích zůstává pořád velké množství materiálu, a to z důvodu, protože prohlubeň se po své délce dolů zužuje. Tudíž fréza se zde nevlezla. Proto je nezbytné vyhrubovat boky menší frézou, abychom mohli prohlubeň vyfrézovat do větší hloubky. Pro hrubování boků byla použita funkce Cavity Mill. Fréza byla zvolena menší, než která prohlubeň částečně vyhrubovala viz *Tab. 8*. Přídavek byl 0,05 mm. Otáčky vřetene byly v tomto případě 8600 ot/min a posuv 800 mm/min. Hloubka  $a_p$  byla zvolena 0,05 mm Nástroj pojede do hloubky 14 mm.

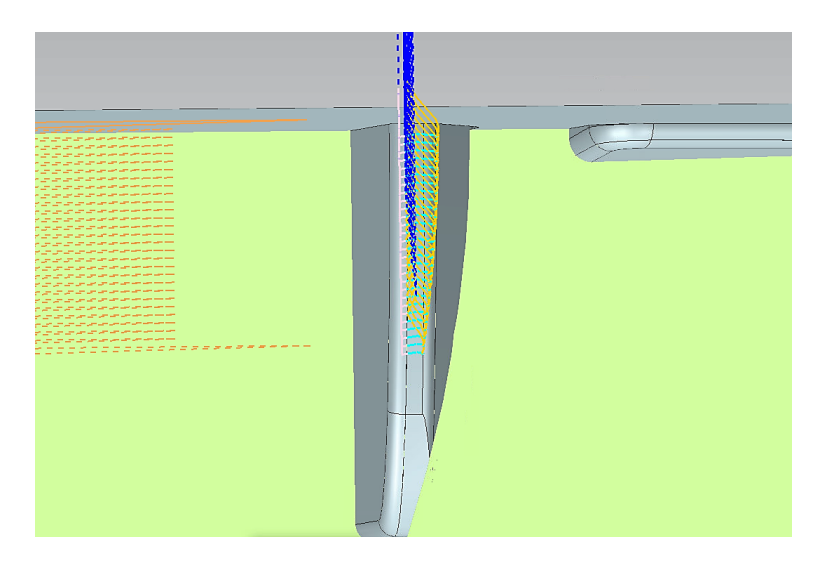

*Obr. 29 Ukázka vygenerované dráhy v řezu jednoho boku*

<span id="page-40-3"></span><span id="page-40-1"></span>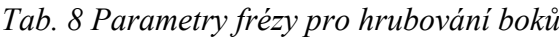

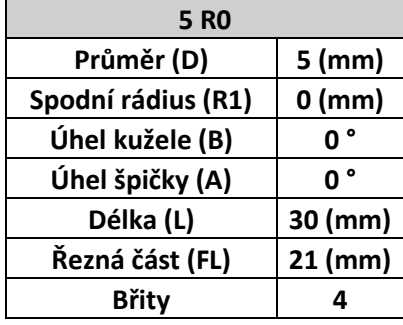

### <span id="page-40-0"></span>**7.8 Hrubovací operace prohlubně 1**

Po vyfrézování přebytečného materiálu na bocích, můžeme prohlubeň vyfrézovat do větší hloubky. Použit byl příkaz Cavity Mill. Jako nástroj byla vybrána fréza 5 R0 viz *Tab. 8.*  Operace byla vytvořena do hloubky 18,8 mm. Přídavek činil 0,05 mm. Otáčky vřetene a posuv byly stejné jako u hrubování boků viz kapitola 7.7. Hloubka  $a_p$  byla zvolena 0,05 mm.

<span id="page-40-2"></span>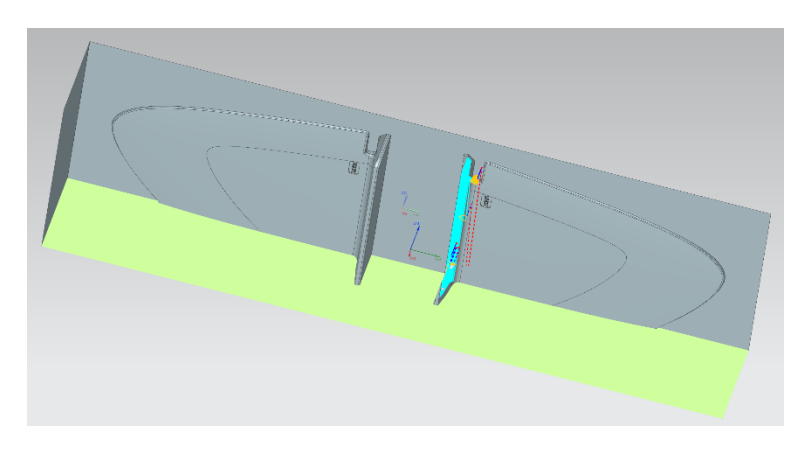

*Obr. 30 Vygenerovaná dráha hrubovací operace prohlubně 2 v řezu*

#### <span id="page-41-0"></span>**7.9 Hrubovací operace boků prohlubně 2**

Po předchozí operaci je prohlubeň vyfrézována do hloubky 18,8 mm. Ale jak již bylo zmíněno, tak prohlubeň se zužuje a předešlá fréza nevybrala boky do hloubky 18,8 mm. Proto musí být použita funkce Cavity Mill, která ve spojení s menší frézou viz *Tab. 9* vyfrézuje boky prohlubně do hloubky 18,8 mm. Otáčky vřetene a posuv jsou voleny podle doporučení výrobce frézy tedy 6000 ot/min a posuv 480 mm/min. Hloubka  $a_n$  byla zvolena 0,05 mm. Přídavek zůstává 0,05 mm.

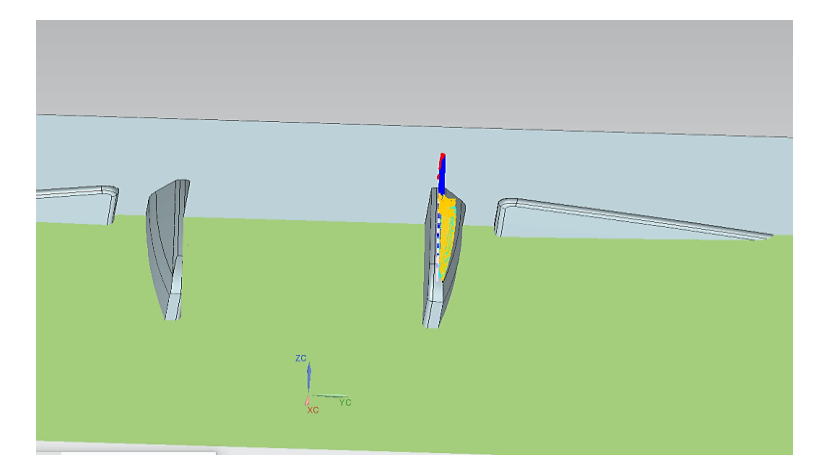

*Obr. 31 Vygenerovaná dráha hrubovací operace boků prohlubně 2 v řezu Tab. 9 Parametry frézy pro hrubování boků prohlubně 2*

<span id="page-41-3"></span><span id="page-41-2"></span>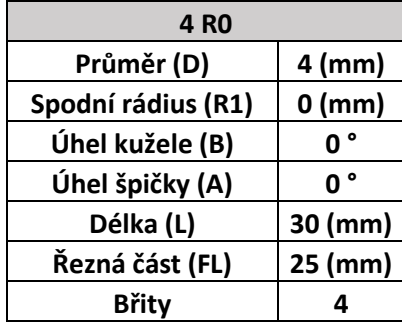

#### <span id="page-41-1"></span>**7.10 Hrubovací operace prohlubně 2**

Po vyfrézování boků může být vyfrézován další kus prohlubně, a to pomocí Cavity Mill. Operaci bude naprogramována od hloubky 18,7 mm a pojede hluboko 4,3 mm tedy do hloubky 23,1 mm. Fréza bude použita stejná jako v předešlé kapitole viz 8.8. Otáčky a posuv zůstávají taky stejné. Hloubka  $a_p$  byla zvolena 0,05 mm. Vygenerovaná dráha je stejná jako v kapitole 7.8.

#### <span id="page-42-0"></span>**7.11 Dokončovací operace boků prohlubně**

Následuje dokončovací operace boků. Přídavek byl zvolen 0 mm. Jako funkce byla vybrána Cavity Mill. Zvolená fréza byla kulová a její velikost a parametry jsou vypsány v *Tab. 10.*  Otáčky vřetene a posuv byly zvoleny vzhledem na nástroj a doporučení výrobce, a to 9050 ot/min a posuv 760mm/min. Hloubka  $a_p$  byla zvolena 0,05 mm. Fréza pojede od počátku do hloubky 22,35 mm.

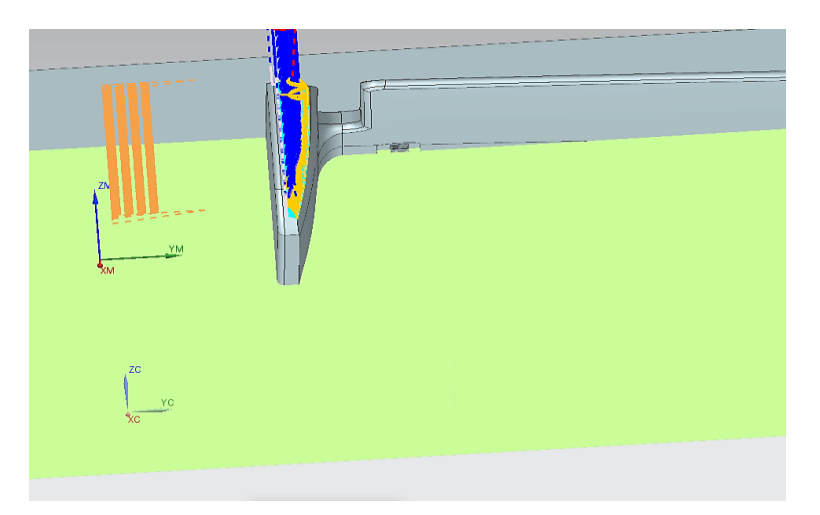

Obr. 32 *Vygenerovaná dráha dokončovací operace boků prohlubně v řezu* Tab. 10 *Parametry frézy pro dokončení boků prohlubně*

<span id="page-42-3"></span><span id="page-42-2"></span>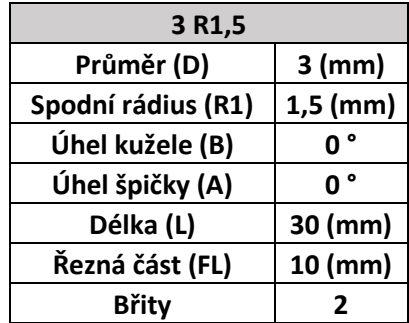

#### <span id="page-42-1"></span>**7.12 Hrubovací operace prohlubně 3**

Z předchozích operací je patrné, že je prohlubeň skoro hotová a zbývají poslední 3 mm k dokončení prohlubně. Jako funkce byla použita Cavity Mill. Nástroj byl použit jako u předchozí operace viz. *Tab. 10.* Také otáčky a posuv zůstaly stejné jako v kapitole 7.11. Nástroj začne pracovat od hloubky 22,35 mm a pojede hluboko 2,25 mm, tedy do hloubky 24,6 mm. Hloubka  $a_p$  byla zvolena 0,05 mm.

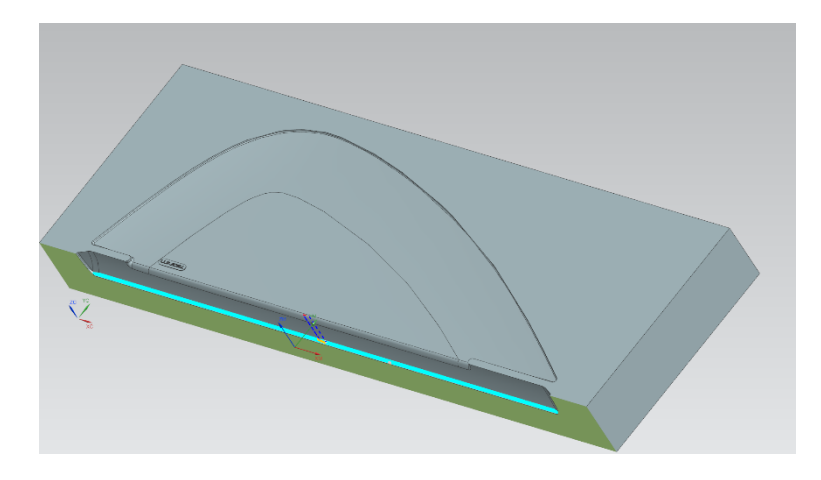

Obr. 33 *Vygenerovaná dráha hrubovací operace prohlubně 3 v řezu*

#### <span id="page-43-1"></span><span id="page-43-0"></span>**7.13 Dokončovací operace prohlubně 3**

Konečná dokončovací operace byla vytvořena pomocí funkce Cavity Mill. Přídavek byl zvolen 0 mm. Jako fréza byla použita rohová fréza viz *Tab. 11.* Otáčky vřetene byly 9050ot/min a posuv 760 mm/min. Hloubka  $a_p$  byla zvolena 0,05 mm Fréza začne pracovat od hloubky 24 mm a pojede 1,425 mm hluboko, tedy do hloubky 25,425 mm.

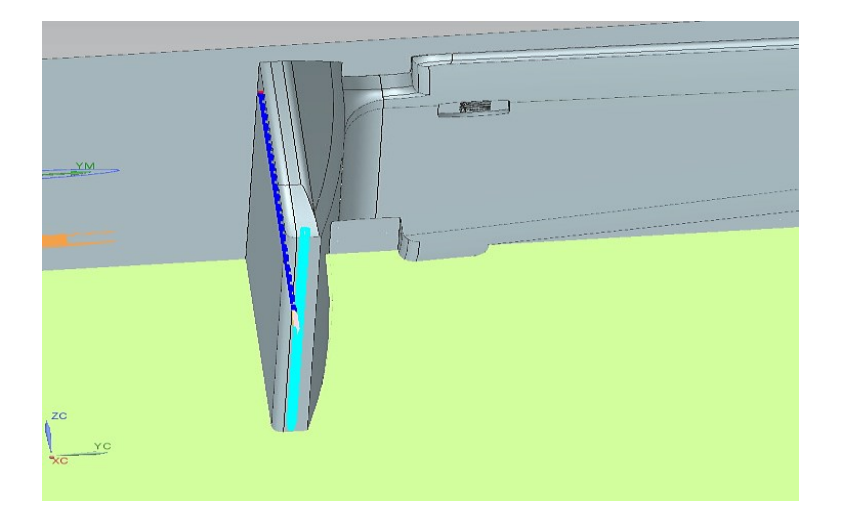

*Obr. 34 Vygenerovaná dráha dokončovací operace prohlubně 3 v řezu*

<span id="page-43-3"></span><span id="page-43-2"></span>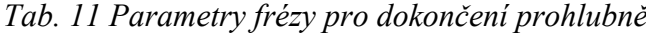

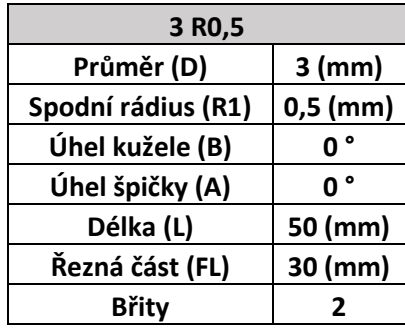

## <span id="page-44-0"></span>**7.14 Stav po dokončení pravé strany součásti**

V sedmé kapitole byly názorně ukázány jednotlivé operace výroby. Byl navržen takový postup, který obsahuje větší množství operací za účelem zkrácení strojního času. Nyní je potřeba dokončit levou stranu. Postup by byl stejný jako při výrobě pravé strany. V bakalářské práci byla ukázána pouze pravá strana programování, protože se jedná o totožné programy jako pro stranu levou. Rozdíl je pouze v upnutí polotovaru.

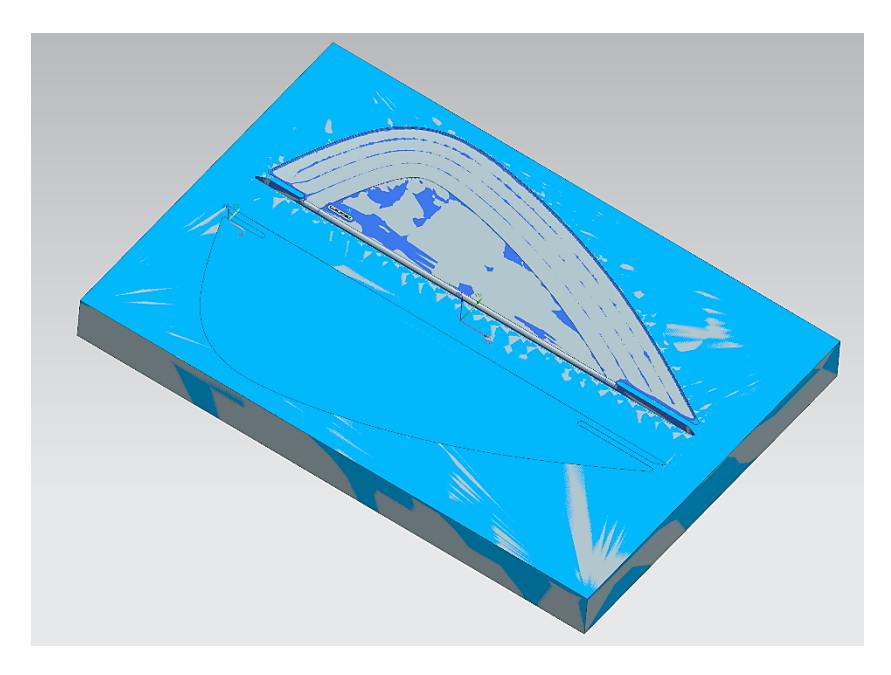

*Obr. 35 Stav po dokončení pravé části součásti*

<span id="page-44-1"></span>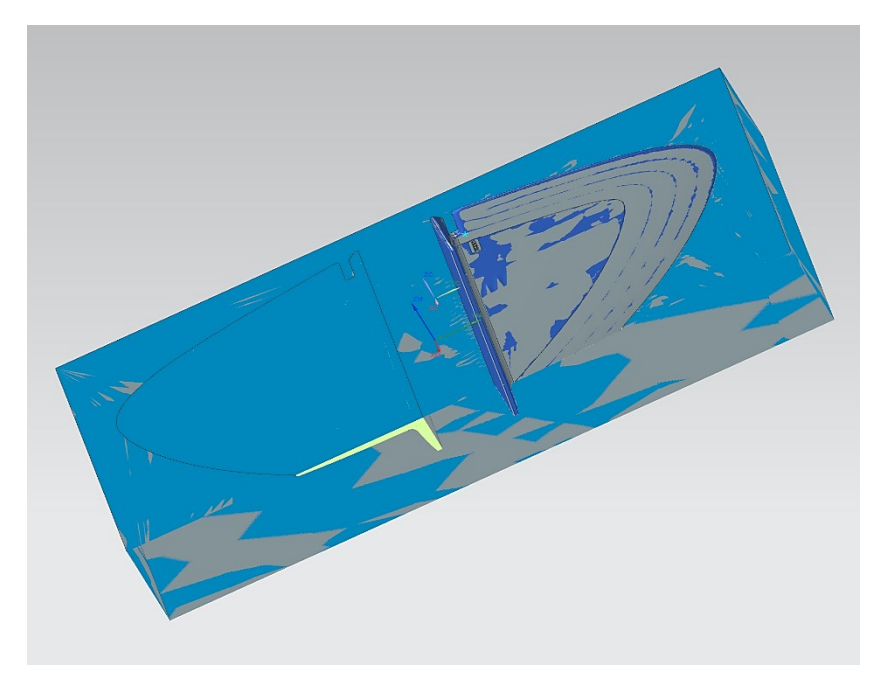

<span id="page-44-2"></span>*Obr. 36 Stav po dokončení pravé části v řezu*

#### <span id="page-45-0"></span>**7.15 Generace G kódu**

Zde bude rozbírána tvorba post procesoru, který se později vloží do mašiny. Příklad tvorby bude ukázán na vybrané operaci. Vygenerovaný G kód pro jednotlivou stranu obrábění bude součásti přílohy.

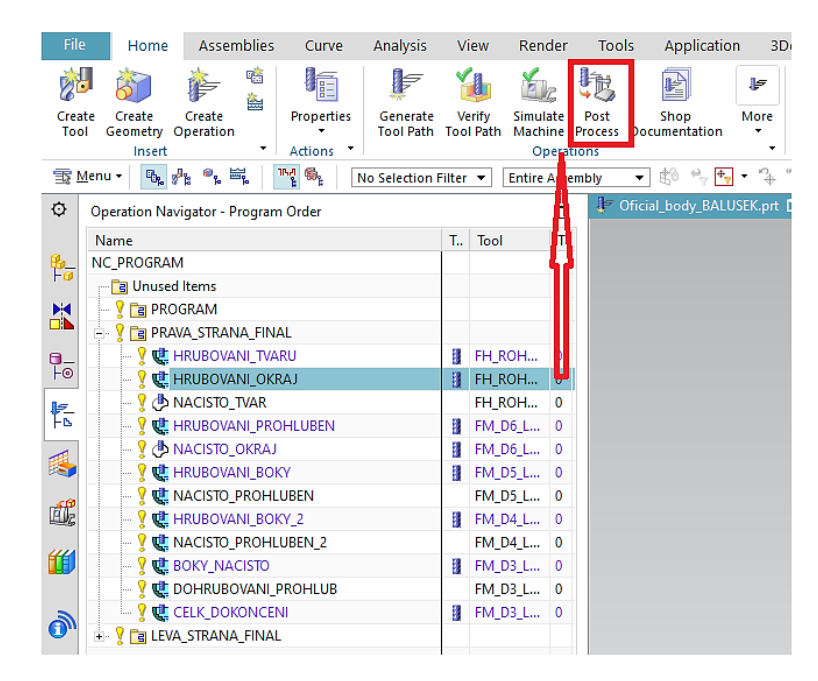

*Obr. 37 Ukázka tvorby G kódu*

<span id="page-45-2"></span><span id="page-45-1"></span>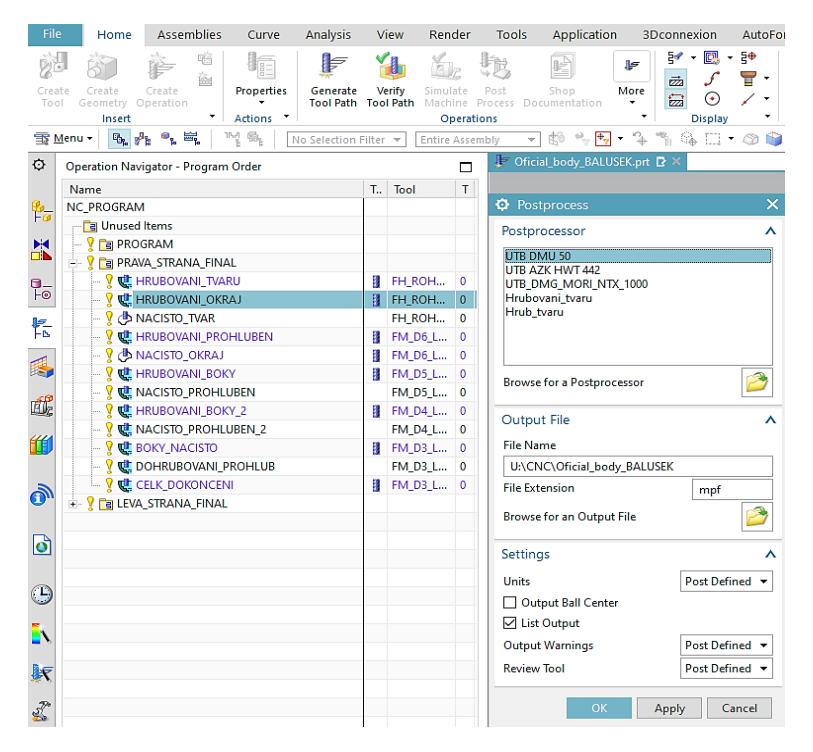

*Obr. 38 Situace po zvolení funkce Post Process*

## <span id="page-46-0"></span>**8 VYHODNOCENÍ VÝSLEDKŮ**

Závěrečná kapitola bude věnována vyhodnocení výsledku a odhadu strojních časů. Následně bude vyhotoven programový list, který poputuje na dílnu.

## <span id="page-46-1"></span>**8.1 Analýza zbytkového materiálu**

V kapitole budou zobrazeny přebytky materiálu po obrábění. Na *obr. 39 a obr. 40* je znázorněna konečná analýza naprogramované součásti pomocí softwaru NX 12. Jak je patrné z výsledků analýzy ve většině části bylo dosaženo nulového přebytku. Z obrázků je vidět, že nejvíce materiálu zůstalo v koncový rozích tvaru. Je to způsobeno tím, že tvarová fréza se nedostala do těchto míst. Tento přebytečný materiál lze odstranit následujícím ručním leštěním.

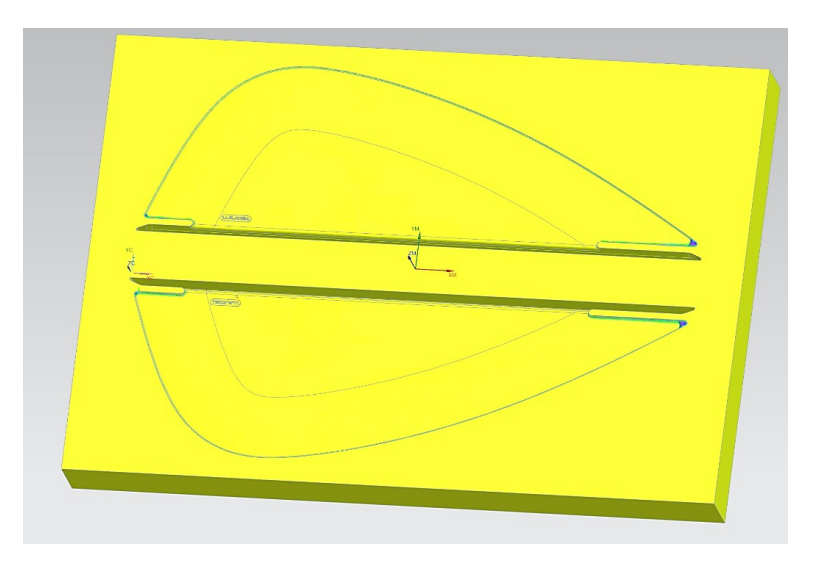

*Obr. 39 Ukázka analýzy součásti*

<span id="page-46-2"></span>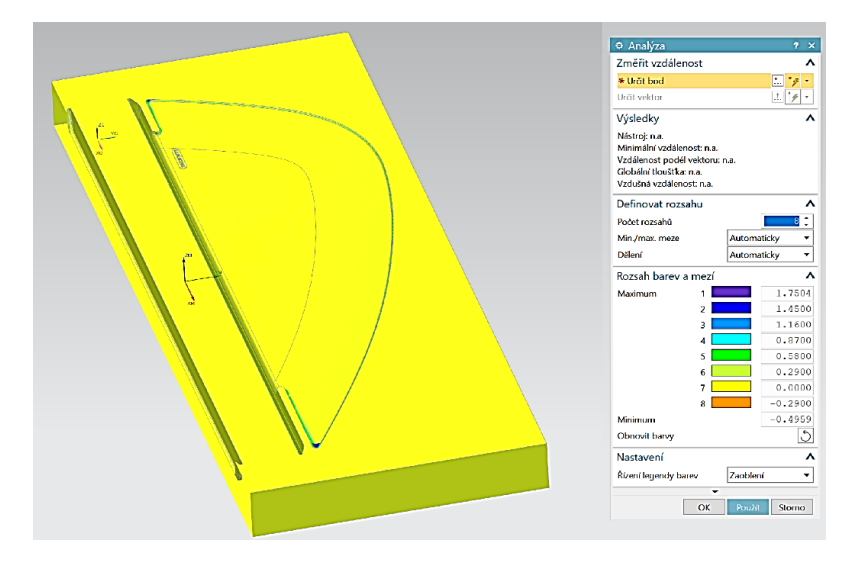

<span id="page-46-3"></span>Obr. 40 *Ukázka analýzy součásti v řezu*

#### <span id="page-47-0"></span>**8.2 Odhad strojních časů**

Na *obr. 41* je znázorněn odhad strojních časů pro jednotlivé frézovací operace pravé strany součásti. Na *obr. 42* je vidět odhadnutý celkový čas pro výrobu součásti. Jak je patrné z obrázků, tak program NX 12 pracoval na obou stranách skoro totožně. Celkový čas je znázorněn na obr. 42 v řádku "NC PROGRAM" a je vyznačen červeným obdélníkem. Výrobní čas se může od odhadovaného lišit, protože program nepočítá s tím, že nástroj nemá po celou dobu stejnou posuvovou rychlost, což není možné v reálných podmínkách.

| E <u>I</u> E PRAVA_STRANA_FINAL |   |   |                    |          | 07:30:36 |
|---------------------------------|---|---|--------------------|----------|----------|
| ! 建 HRUBOVANI_TVARU             |   | ✓ | FH_ROHOVA_D20_R0.8 | $\theta$ | 00:32:47 |
| <b>CHRUBOVANI OKRAJ</b>         |   | ✓ | FH_ROHOVA_D10_R2.5 | $\Omega$ | 00:12:08 |
| - <u>↓</u> NACISTO_TVAR         |   | ✓ | FH ROHOVA D10 R2.5 | $\theta$ | 01:56:43 |
| <b>CHRUBOVANI PROHLUBEN</b>     |   | ✓ | FM D6 L13 R0       | 0        | 01:07:47 |
| ! <i>I</i> NACISTO OKRAJ        |   | ✓ | FM D6 L12 R3       |          | 00:14:30 |
| <b>E HRUBOVANI BOKY</b>         |   | ✓ | FM D5 L21 R0       |          | 00:02:25 |
| <b>C</b> NACISTO PROHLUBEN      |   | ✓ | FM D5 L21 R0       | 0        | 00:49:26 |
| <b>  建HRUBOVANI BOKY2</b>       |   | ✓ | FM D4 L25 R0       | $\Omega$ | 00:05:41 |
| <b>WINACISTO_PROHLUBEN2</b>     |   | ✓ | FM D4 L25 R0       | $\Omega$ | 00:43:53 |
| <b>E</b> BOKY NACISTO           | Đ | ✓ | FM D3 L25 R1.5     | $\Omega$ | 00:21:32 |
| CELK DOHRUBOVANI_PROHLUB_CELK   |   | ✓ | FM D3 L25 R1.5     | n        | 00:42:39 |
| <b>CELK DOKONCENI</b>           |   | ✓ | FM D3 L30 R0.5     |          | 00:39:30 |
|                                 |   |   |                    |          |          |

*Obr. 41 Odhad strojních časů v programu NX 12 pro pravou stranu*

<span id="page-47-2"></span><span id="page-47-1"></span>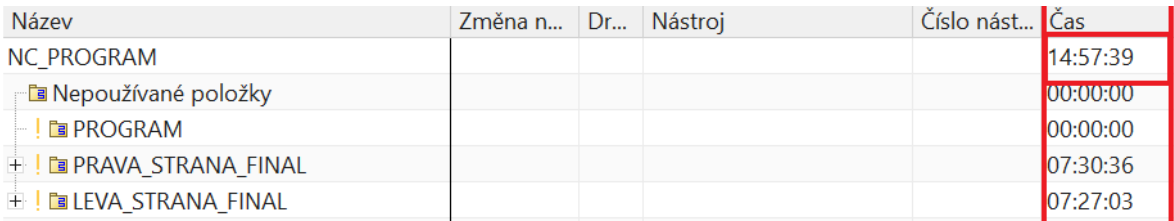

*Obr. 42 Odhad celkového strojního čas v programu NX 12*

### <span id="page-48-0"></span>**8.3 Programový list**

V *tab. 12* je znázorněn vytvořený programový list, který bude dodán na dílnu spolu s vytvořenými programy. Programový list slouží obsluze CNC stroje, aby věděla, v jakém pořadí mají být programy spouštěny. Dále list obsahuje minimální požadovanou délku nástroje, kterou musí obsluha zajistit. Pokud není dodrženo pořadí programů a požadovaná délka nástroje může hrozit kolize.

<span id="page-48-1"></span>

| Programový list - pravá strana |                          |                      |                     |  |  |
|--------------------------------|--------------------------|----------------------|---------------------|--|--|
| Pořadí                         | Název programu           | Nástroj              | Min. délka nástroje |  |  |
| $\mathbf{1}$                   | HRUBOVANI_TVARU          | 20 RO,8              | 15                  |  |  |
| 2                              | HRUBOVANI_OKRAJ          | 10 R <sub>2</sub> ,5 | 15                  |  |  |
| 3                              | NACISTO_TVAR             | 10 R <sub>2</sub> ,5 | 15                  |  |  |
| 4                              | HRUBOVANI PROHLUBEN      | 6 RO                 | 18                  |  |  |
| 5                              | NACISTO_OKRAJ            | 6 R3                 | 15                  |  |  |
| 6                              | HRUBOVANI_BOKY           | 5 RO                 | 18                  |  |  |
| 7                              | NACISTO_PROHLUBEN        | 5 RO                 | 20                  |  |  |
| 8                              | HRUBOVANI_BOKY2          | 4 R <sub>0</sub>     | 20                  |  |  |
| 9                              | NACISTO_PROHLUBEN2       | 4 R <sub>0</sub>     | 20                  |  |  |
| 10                             | <b>BOKY_NACISTO</b>      | 3 R <sub>1</sub> ,5  | 25                  |  |  |
| 11                             | DOHRUBOVANI_PROHLUB_CELK | 3 R <sub>1</sub> ,5  | 28                  |  |  |
| 12                             | CELK_DOKONCENI           | 3 RO, 5              | 28                  |  |  |

*Tab. 12 Vytvořený programový list pro výrobu (pravá strana)*

## <span id="page-49-0"></span>**8.4 Přehled použitých nástrojů**

V T*ab. 13* je zobrazen přehled požitých nástrojů. Dále pak v *Tab. 14* jsou zobrazeny doporučené otáčky a posuvy. Otáčky se nemusí shodovat se známým vzorcem pro výpočet, protože se jedná o frézy malých průměrů a každý výrobce doporučuje otáčky buď snížit nebo zvýšit a také korigovat posuvovou rychlost.

<span id="page-49-1"></span>

| Pořadí         | Nástroj              | Délka [mm] | Řezná část-délka [mm] | Počet břitů   | Materiál  |
|----------------|----------------------|------------|-----------------------|---------------|-----------|
| T1             | 20 R <sub>0</sub> ,8 | 40         | 8                     | 3             | SK        |
| T <sub>2</sub> | 10 R <sub>2</sub> ,5 | 30         | 13                    | 2             | <b>SK</b> |
| T <sub>3</sub> | 6 R <sub>0</sub>     | 20         | 13                    | 4             | TK        |
| T <sub>4</sub> | 6 R <sub>3</sub>     | 15         | 12                    | $\mathcal{P}$ | TK        |
| T <sub>5</sub> | 5 R <sub>0</sub>     | 30         | 21                    | 4             | TK        |
| T6             | 4 R <sub>0</sub>     | 30         | 25                    | 4             | TK        |
| <u>T7</u>      | 3 R <sub>1</sub> ,5  | 30         | 10                    | 2             | ТK        |
| T8             | 3 R <sub>0</sub>     | 50         | 30                    |               | тк        |

*Tab. 13 Seznam použitých nástrojů*

SK – Nástroj s vyměnitelnými destičkami ze slinutých karbidů

<span id="page-49-2"></span>TK – Monolitní fréza ze slinutého karbidu

*Tab. 14 Výpočet řezných rychlostí*

| Pořadí         | Nástroj              | Otáčky<br>[ot./min.] | Posuvová rychlost<br>[mm/min.] | Hloubka řezu<br>[mm] |
|----------------|----------------------|----------------------|--------------------------------|----------------------|
| T1             | 20 R <sub>0</sub> ,8 | 2300                 | 2500                           | 0,3                  |
| T <sub>2</sub> | 10 R <sub>2</sub> ,5 | 5000                 | 1200                           | 0,15                 |
| T <sub>3</sub> | 6 R <sub>0</sub>     | 6000                 | 650                            | 0,15                 |
| T <sub>4</sub> | 6 R <sub>3</sub>     | 6000                 | 1800                           | 0,15                 |
| T <sub>5</sub> | 5 R <sub>0</sub>     | 8600                 | 800                            | 0,05                 |
| T6             | 4 R <sub>0</sub>     | 6000                 | 480                            | 0,05                 |
| T7             | 3 R <sub>1</sub> ,5  | 9050                 | 760                            | 0,05                 |
| T <sub>8</sub> | 3 R <sub>0</sub>     | 9050                 | 760                            | 0,05                 |

## <span id="page-50-0"></span>**ZÁVĚR**

Tato bakalářská práce se zabývá programováním tvarové dutiny pro vstřikovací formu. Úkolem bakalářské práce bylo zpracovat teoretickou studii na dané téma a navrhnout posloupnost operací v programu NX 12 pro výrobu tak, aby byla co nejefektivnější. Dále pak provést konečné vyhodnocení výsledků a zpracovat odhad strojních časů jednotlivých operací.

V teoretické části bylo rozebráno pět kapitol. V první kapitole jsou rozebírány vybrané výrobní operace pro realizaci tvarových součástí. Druhá a třetí kapitola se zabývá tepelným zpracováním a dokončovacími operacemi pro výrobu tvarových součástí. Dále je pak popsána teorie CNC strojů a jednotlivé druhy jejich programování.

Praktická část bakalářské práce je rozdělena na tři hlavní kapitoly. První kapitola je seznámení se součástí, CNC obráběcím strojem, pro který jsou programy vytvářeny a také CAM prostředí. Další kapitola se zabývá tvorbou jednotlivých programů a popisem zvolených operací. Poslední kapitola je věnována vyhodnocení výsledků a shrnutí použitých nástrojů.

Úkolem bylo naprogramovat součást tak, aby byla co nejpřesnější a vyrobitelná v co nejkratším čase. Stěžejní částí bylo vypořádat se s prohlubní v součásti, kde jsem vzhledem k úspoře času navrhnul operace tak, aby se při výrobě neobjevovaly dlouhé strojní časy. Nástroje jsem volil takové, které byly fyzicky na dílně. I tak je proces výroby zdlouhavý a nástroje malých průměrů se účastní obrábění v řezu a hrozí zlomení nástroje. Dále jsem pak provedl analýzu naprogramované součásti a vyhotovil programový list společně s odhadem strojních časů. Programování tvarové součásti proběhlo úspěšně a došlo k obrobení všech ploch. Výsledek práce je přiložen na CD. Jedná se o tvorbu programu bez výroby.

Výsledek práce považuji za uspokojivý a jsem rád, že jsem se mohl prakticky seznámit se softwarem NX 12.

# <span id="page-51-0"></span>**SEZNAM POUŽITÉ ERATURY**

- <span id="page-51-1"></span>1. BÍLEK, Ondřej a Imrich LUKOVICS. Výrobní inženýrství a technologie. Ve Zlíně: Univerzita Tomáše Bati, 2014. ISBN 978-80-7454-471-2.
- <span id="page-51-2"></span>2. ŘASA, Jaroslav, Přemysl POKORNÝ a Vladimír GABRIEL. Strojírenská technologie 3. 2. vyd. Praha: Scientia, 2005. ISBN 80-7183-336-3.
- <span id="page-51-3"></span>3. KOCMAN, Karel. Technologické procesy obrábění. Brno: Akademické nakladatelství CERM, 2011. ISBN 978-80-7204-722-2
- <span id="page-51-5"></span>4. HLUCHÝ, Miroslav, Rudolf PAŇÁK a Oldřich MODRÁČEK. Strojírenská technologie 1. 3. přeprac. vyd. Praha: Scientia, 2002. ISBN 80-7183-265-0..
- <span id="page-51-4"></span>5. HLUCHÝ, Miroslav a Jan KOLOUCH. Strojírenská technologie 1. 3. přeprac. vyd. Praha: Scientia, 2002. ISBN 80-7183-262-6.
- <span id="page-51-6"></span>6. HAMERNÍK, Jan. Tepelné zpracování [online]. [cit. 2019-11-06]. Dostupné z: [http://jhamernik.sweb.cz/tepelne\\_zpracovani.htm](http://jhamernik.sweb.cz/tepelne_zpracovani.htm)
- <span id="page-51-8"></span>7. HAMERNÍK, Jan. Dokončovací operace [online]. [cit. 2019-11-06]. Dostupné z: <http://jhamernik.sweb.cz/Dokoper.htm>
- <span id="page-51-9"></span>8. ŠTULPA, Miloslav. CNC: programování obráběcích strojů. Praha: Grada, 2015. ISBN 978-80-247-5269-3.
- <span id="page-51-10"></span>9. VITRALAB, Leonardo da Vinci Programme, Příručka CNC programování (Vitralab\_Title), [online]. [cit. 2019-12-05]. LLP/LDV/TOI/2009/SK/93100530, Dostupné z:WWW:http://files.trojan2.webnode.cz/2000008898013b810e2/CNC%20prirucka\_ CZ.pdf
- <span id="page-51-11"></span>10. POLÁŠEK, Jaromír. ČÍSLICOVĚ ŘÍZENÉ STROJE [online]. 2007 [cit. 2019-12- 05]. Dostupné z: [http://moodle2.voskop.eu/download/teu/U31\\_Cislicove\\_ri](http://moodle2.voskop.eu/download/teu/U31_Cislicove_rizene_stroje.pdf)[zene\\_stroje.pdf](http://moodle2.voskop.eu/download/teu/U31_Cislicove_rizene_stroje.pdf)
- <span id="page-51-12"></span>11. KUBÍČEK, Lubomír. Technický týdeník [online]. 19.6.2019 [cit. 2019-12-05]. Dostupné z: [https://www.technickytydenik.cz/rubriky/priklady-z-programovani-ridici](https://www.technickytydenik.cz/rubriky/priklady-z-programovani-ridici-system-fanuc/nebojte-se-fanuc-programovani-seznamte-se-s-cnc-systemy-bez-hranic-iii_47315.html)[system-fanuc/nebojte-se-fanuc-programovani-seznamte-se-s-cnc-systemy-bez-hra](https://www.technickytydenik.cz/rubriky/priklady-z-programovani-ridici-system-fanuc/nebojte-se-fanuc-programovani-seznamte-se-s-cnc-systemy-bez-hranic-iii_47315.html)[nic-iii\\_47315.html](https://www.technickytydenik.cz/rubriky/priklady-z-programovani-ridici-system-fanuc/nebojte-se-fanuc-programovani-seznamte-se-s-cnc-systemy-bez-hranic-iii_47315.html)
- <span id="page-51-7"></span>12. Siemens: SINUMERIK OPERATE [online]. 09/2011 [cit. 2020-03-11]. Dostupné z: [https://cache.industry.siemens.com/dl/fi](https://cache.industry.siemens.com/dl/files/317/58503317/att_108303/v1/TUSM_0911_cz_cs-CZ.pdf)[les/317/58503317/att\\_108303/v1/TUSM\\_0911\\_cz\\_cs-CZ.pdf](https://cache.industry.siemens.com/dl/files/317/58503317/att_108303/v1/TUSM_0911_cz_cs-CZ.pdf)
- 13. ROWE, W. B. Principles of modern grinding technology. Norwich, NY: William Andrew, c2009. ISBN 9780815520184.
- <span id="page-52-0"></span>14. KANDRAY, Daniel. Programmable automation technologies: an introduction to CNC, robotics and PLCs. New York, N.Y.: Industrial Press, c2010. ISBN 0831133465
- <span id="page-52-2"></span>15. DMG MORI [online]. [cit. 2020-02-28]. Dostupné z: [https://cz.dmgmori.com/pro](https://cz.dmgmori.com/produkty/stroje/frezovani/petiose-frezovani/dmu/dmu-50-2nd-generation)[dukty/stroje/frezovani/petiose-frezovani/dmu/dmu-50-2nd-generation](https://cz.dmgmori.com/produkty/stroje/frezovani/petiose-frezovani/dmu/dmu-50-2nd-generation)
- <span id="page-52-1"></span>16. Meusburger: Kvality oceli [online]. [cit. 2020-03-11]. Dostupné z: https://www.meusburger.com/CS/CZ/media/DOC\_PRO\_POS\_Materialqualitaeten\_IN.pdf

# <span id="page-53-0"></span>**SEZNAM POUŽITÝCH SYMBOLŮ A ZKRATEK**

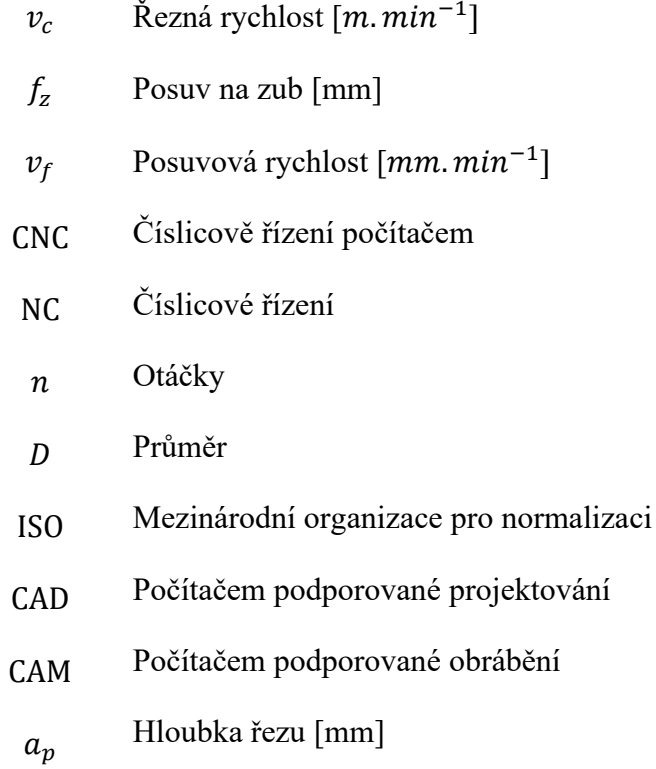

# <span id="page-54-0"></span>**SEZNAM OBRÁZKŮ**

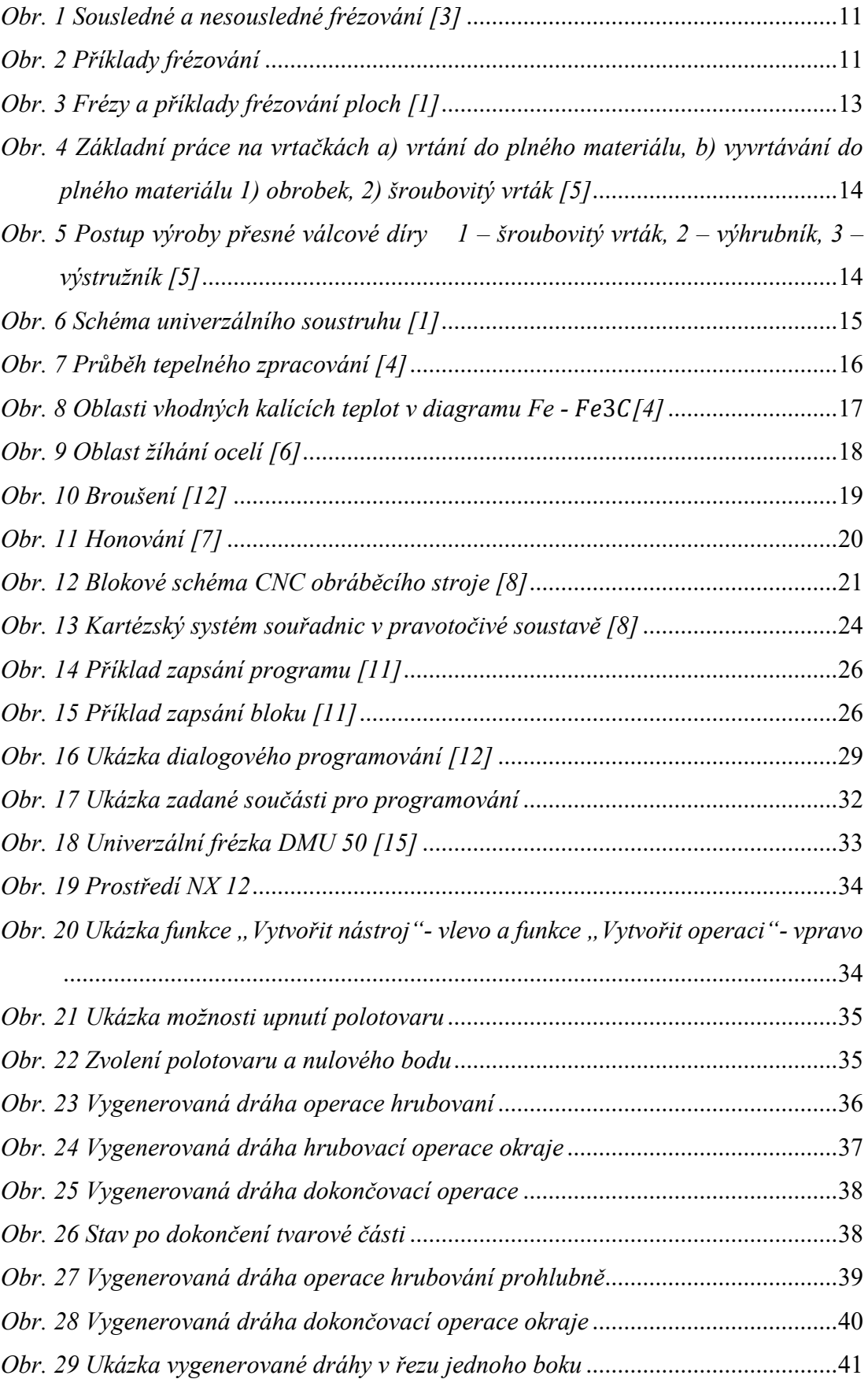

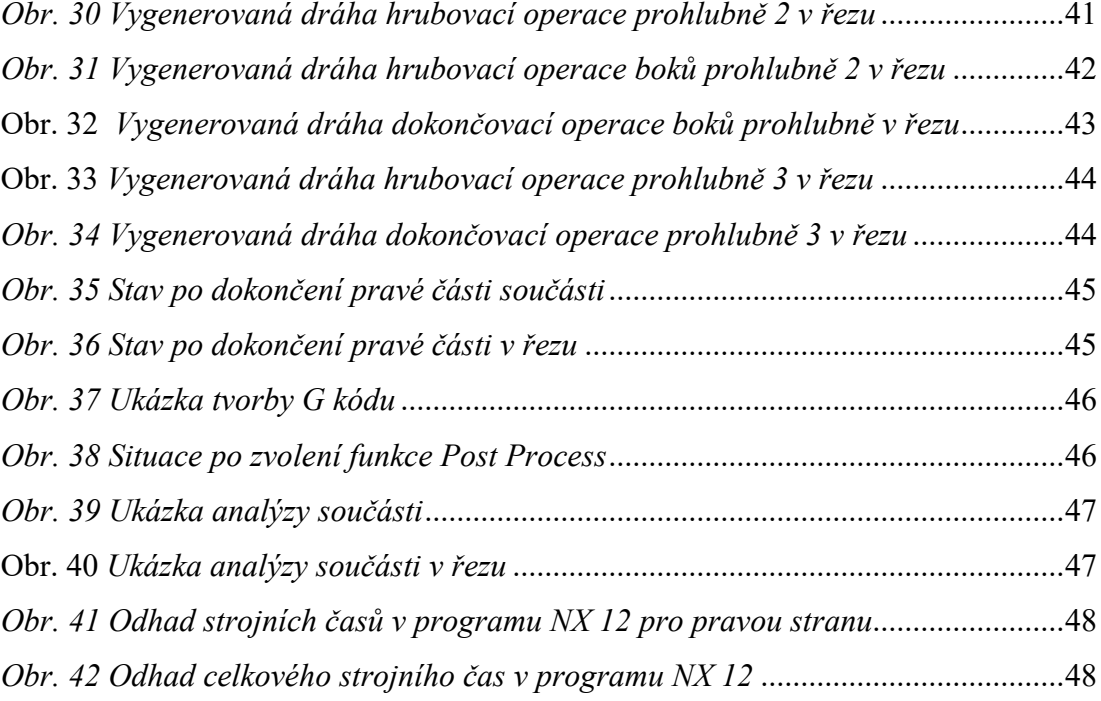

## <span id="page-56-0"></span>**SEZNAM TABULEK**

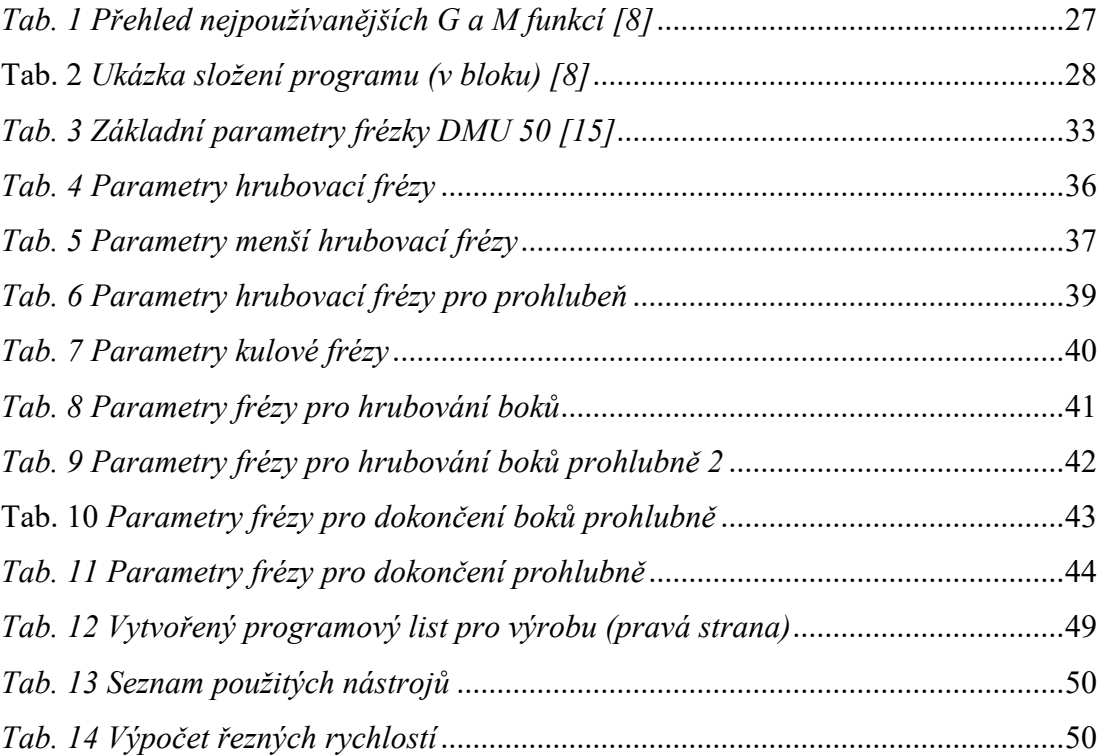

# <span id="page-57-0"></span>**SEZNAM PŘÍLOH**

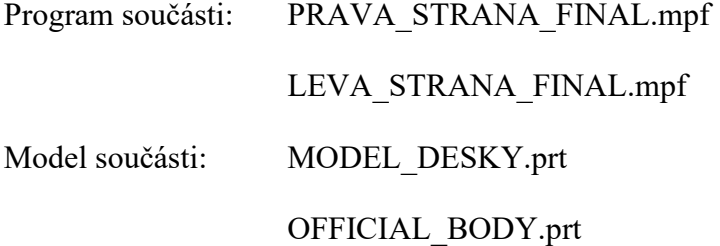